**Univerzita Palackého v Olomouci Přírodovědecká fakulta Katedra geoinformatiky**

# **PODPORA GIS PRO MAPOVÁNÍ KREATIVNÍCH PRŮMYSLŮ V REGIONU OLOMOUC**

**Magisterská práce**

**Bc. Jakub KOHN**

**Vedoucí práce: Mgr. Rostislav Nétek, Ph.D.**

**Olomouc 2017 Geoinformatika**

## **ANOTACE**

Tato práce se zabývá zpracováním a vizualizací prostorových aspektů kulturních a kreativních průmyslů (KKP) na Olomoucku v prostředí GIS. Kulturní a kreativní průmysly obohacují hospodářství a ekonomiku svou přidanou hodnotou a představují zdroj technologického pokroku a inovací. Na kulturu v dnešní době již nelze pohlížet jako na pouhý doplněk hospodářské činnosti, ale jako na samostatný ekonomický celek. Je to způsobeno především ekonomickými a společenskými změnami způsobenými především zvýšeným významem informačních a telekomunikačních služeb a díky celosvětovému nárůstu zájmu o zábavní průmysl a cestovní ruch. Na základě těchto skutečností probíhá v mnoha městech České republiky tzv. mapování kulturních a kreativních průmyslů. Tato mapování však ve většině případů představují pouhý sběr a analýzu dat o subjektech působících v kultuře. Hlavní náplň této práce tedy představuje vytvoření doporučení a pracovního postupu pro zpracování těchto dat v prostředí GIS, které umožňuje doplnit statistiky a tabulky také o vhodné mapové výstupy, ze kterých je možné získat další informace či souvislosti o kulturně či kreativně činných subjektech. Toto doporučení společně s postupem zpracování bylo zpracováno na základě testování množství použitých geoinformatických a kartografických metod pro optimální vizualizaci prostorových aspektů KKP společně s vhodnou vizualizací socioekonomických aspektů, které ovlivňují jejich činnost. Výsledkem této práce jsou statické mapy zobrazující nejdůležitější prostorové aspekty KKP a jejich alternativa v podobě interaktivní webové aplikace. Zároveň je výsledkem podrobný pracovní postup pro implementaci GIS do mapování kulturních a kreativních průmyslů.

## **KLÍČOVÁ SLOVA**

kulturní; kreativní; průmysly; GIS; mapování

Počet stran práce: 61 Počet příloh: 4 (z toho 4 volné)

## **ANNOTATION**

This diploma thesis deals with spatial aspect processing and visualization of cultural and creative industries (KKP) of Olomouc Region in GIS. Cultural and creative industries enrich the economy by its added value, and represent a source of technologic progress and innovation. Nowadays, culture can no longer be a mere complement to the economic activity, but it should be considered a separate economic unit. This is caused mainly by economic and social changes that have arisen out of higher significance of information and telecommunication services and higher interest in the entertainment industry and tourism. Based on these facts, many cities in the Czech Republic carry out, so called, cultural and creative industries mapping. Nevertheless, in most of the cases, the mapping merely consists of collecting and analysing the data about the subjects taking part in the culture. Thus, the main content of this work was to create a recommendation and a working process for processing these data from GIS. GIS allows to fill in the statistics and tables by appropriate mapping outputs that provide another source of information and context about the culturally or creatively active subjects. The recommendation, together with the working process, is based on testing different geoinformatic and cartographic methods in order to obtain suitable visualization of KKP space aspects and socioeconomic aspects influencing their activity. The outcome of this work are static maps showing the most important KKP space aspects, and an interactive web app. Simultaneously, a detailed working process for GIS implementation into cultural and creative industries mapping was produced.

## **KEYWORDS**

cultural; creative; industries; GIS; mapping Number of pages: 61 Number of appendixes: 4

#### **Prohlašuji, že**

- diplomovou práci včetně příloh, jsem vypracoval samostatně a uvedl jsem všechny použité podklady a literaturu*.*

- jsem si vědom, že na moji diplomovou práci se plně vztahuje zákon č.121/2000 Sb. autorský zákon, zejména § 35 – využití díla v rámci občanských a náboženských obřadů, v rámci školních představení a využití díla školního a § 60 – školní dílo,

- beru na vědomí, že Univerzita Palackého v Olomouci (dále UP Olomouc) má právo nevýdělečně, ke své vnitřní potřebě, diplomovou práci užívat (§ 35 odst. 3),

- souhlasím, aby jeden výtisk diplomové práce byl uložen v Knihovně UP k prezenčnímu nahlédnutí,

- souhlasím, že údaje o mé diplomové práci budou zveřejněny ve Studijním informačním systému UP,

- v případě zájmu UP Olomouc uzavřu licenční smlouvu s oprávněním užít výsledky a výstupy mé diplomové práce v rozsahu § 12 odst. 4 autorského zákona,

- použít výsledky a výstupy mé diplomové práce nebo poskytnout licenci k jejímu využití mohu jen se souhlasem UP Olomouc, která je oprávněna v takovém případě ode mne požadovat přiměřený příspěvek na úhradu nákladů, které byly UP Olomouc na vytvoření díla vynaloženy (až do jejich skutečné výše).

V Olomouci dne plné jméno autora

15. 8. 2017 **Bc. Jakub Kohn** podpis autora

Děkuji vedoucímu práce Mgr. Rostislavu Nétkovi, Ph.D. Za přínosné podněty, připomínky a nasměrování při vypracování práce. Zároveň děkuji RNDr. Jaroslavovi Burianovi, Ph.D. a katedře geoinformatiky UP za poskytnutá socioekonomická data použitá při zpracování této práce.

Tato práce byla podpořena studentským projektem IGA\_PrF\_2017\_024 Univerzity Palackého v Olomouci.

Vevázaný originál **zadání** bakalářské/diplomové práce (s podpisem vedoucího katedry a razítkem katedry). Ve druhém výtisku práce je vevázána fotokopie zadání.

Zde je konec prvního oddílu, kde není číslování stránek. Následující strana patří již do druhého oddílu, který má nastaveno číslování stránek.

## **OBSAH**

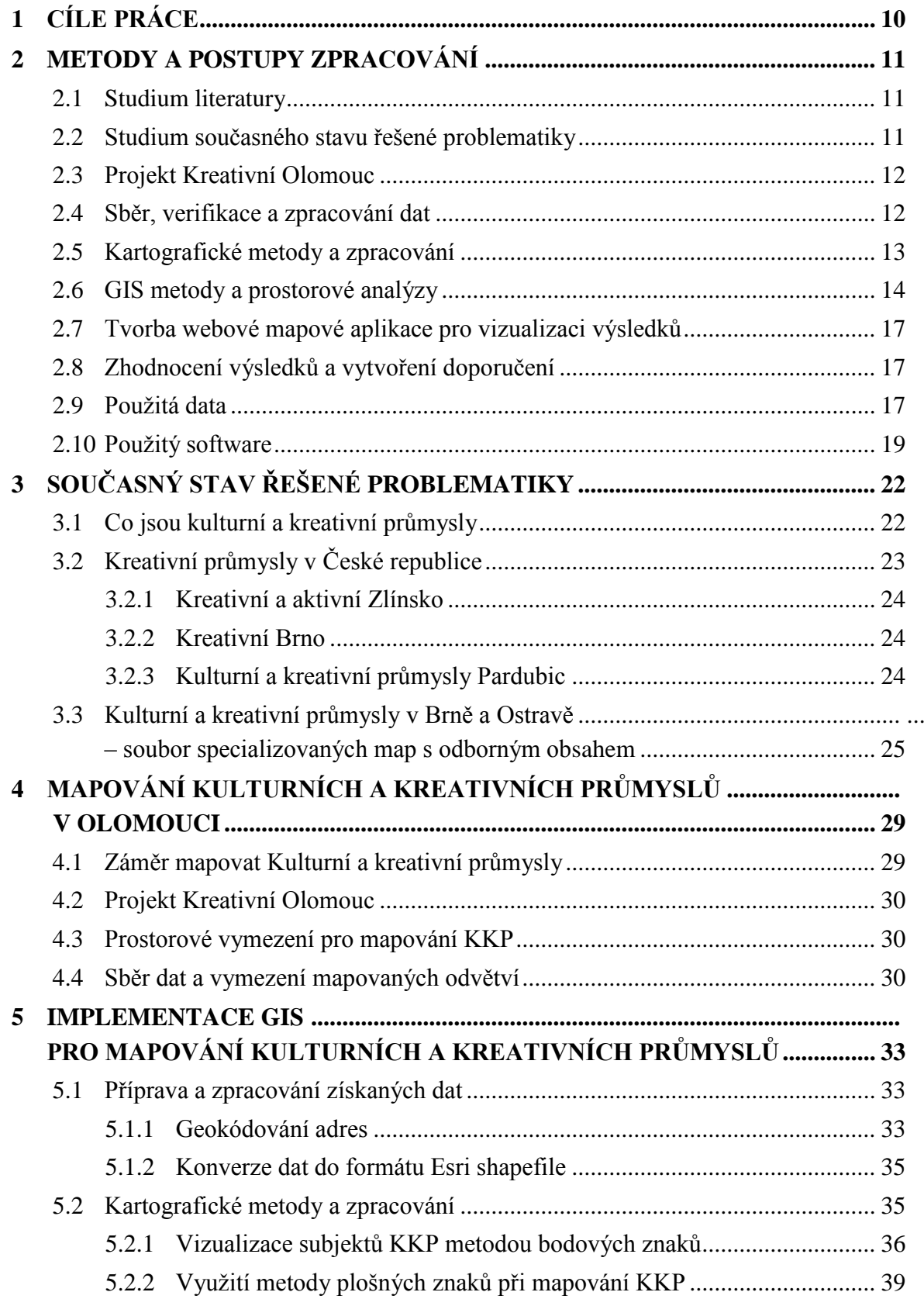

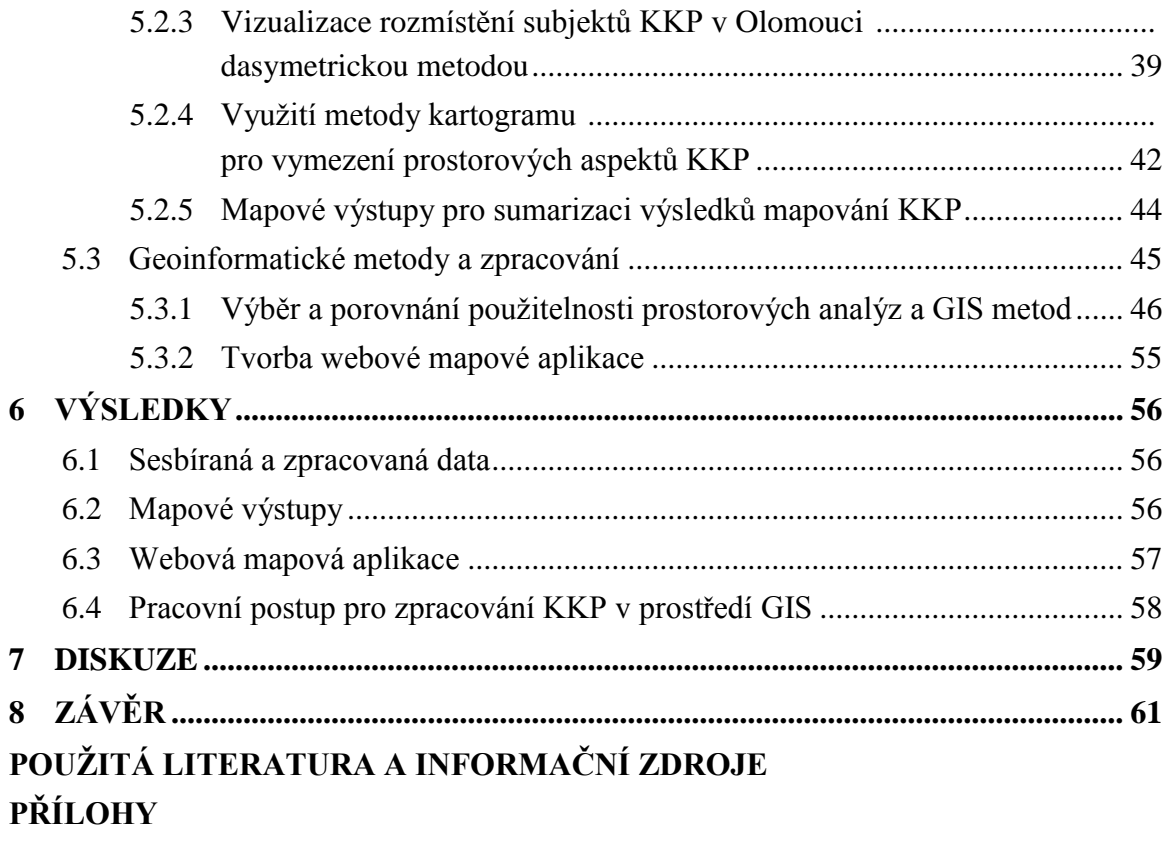

# **ÚVOD**

Kulturní a kreativní průmysly (KKP) zahrnují veškeré lidské činnosti, založené na lidské kreativitě a talentu. Mají kořeny v umělecké tvorbě a opírají se o duševní vlastnictví. Všechna odvětví i subjekty v oblasti kultury a kreativních průmyslů se navzájem prolínají a doplňují. Film potřebuje hudbu, scénická umění architekturu, reklama potřebuje grafiky, filmaře a televizi (Bednář a kol., 2015).

V posledních několika desetiletích kreativní a kulturní průmysly dostaly do popředí a politici a vlády zemí z celého světa se snaží najít vhodné modely a teorie pro přesné vymezení kultury, umění a kreativního průmyslu (Smart Cities, 2015).

Z tohoto důvodu vznikla v prostředí Univerzity Palackého iniciativa pro zmapování kulturních a kreativních průmyslů na Olomoucku. Díky jasnému vymezení kultury na Olomoucku pak získají zástupci města a univerzity hmatatelné důkazy o vlivu KKP na chod města a umožní jim to tak nastavit parametry pro další rozvoj kultury např. v podobě dotací či úpravy studijních oborů na univerzitě.

Tato práce vznikla na základě mapování KKP na Olomoucku a představuje jedno z prvních kartografických a geoinformatických zpracování KKP v České republice. Na základě výsledků této práce bude možné snadno realizovat GIS zpracování KKP v dalších lokalitách České republiky či toto zpracování nadále zdokonalovat. Zároveň práce poskytuje prostřednictvím kartografických výstupů jasný přehled o prostorovém vymezení kulturních a kreativních průmyslů na Olomoucku společně s vizualizací hlavních aspektů ovlivňujících jejich činnost.

# <span id="page-9-0"></span>**1 CÍLE PRÁCE**

Cílem této magisterské práce bylo zpracovat doporučení a postup zpracování prostorových aspektů při mapování kreativních průmyslů v regionu Olomouc za využití geografických informačních systémů. Základ tohoto zpracování představovalo několik stanovených dílčích cílů:

- ✓ terénní sběr dat
- $\checkmark$  provedení analýzy získaných dat
- ✓ interpretace a vizualizace prostorových aspektů mapování
- ✓ sestavení návrhu pro implementaci GIS/GIT nástrojů a nástrojů pro podporu rozhodování.

Výsledek tohoto zpracování představuje doplnění (rozšíření) zpracovávané metodiky o zpracování prostorových aspektů i vlastní analýzy z geografického a geoinformatického pohledu. Mapování kreativních průmyslů probíhalo ve spolupráci s centrálními jednotkami Univerzity Palackého. Tuto spolupráci představovaly především odborné konzultace za účelem hlubšího porozumění tématu a vymezení požadavků na výstupy geoinformatického zpracování. Výsledek práce by pak měl představovat metodický postup zpracování dat o kulturních a kreativních průmyslech v prostředí GIS a umožnit tak v případě mapování nových lokalit snadno vytvořit mapové výstupy na základě této metodiky.

## <span id="page-10-0"></span>**2 METODY A POSTUPY ZPRACOVÁNÍ**

Prvotní kroky zpracování práce představovaly podrobné seznámení s tématem a sběr a analýza získaných dat. Následně byla tato data upravena pro potřeby prostorového zpracování a na základě testování kartografických a GIS metod vhodně vizualizována. Výsledky byly prezentovány prostřednictvím statických map a webové interaktivní aplikace. Na základě poznatků získaných během práce byl vytvořen metodický pracovní postup pro zpracování KKP v prostředí GIS.

#### <span id="page-10-1"></span>**2.1 Studium literatury**

Zpracování této práce předcházelo podrobné seznámení s řešeným tématem jak v rámci České republiky, tak v rámci světového a evropského měřítka. To bylo realizováno prostřednictvím studia publikací a literatury věnující se kulturním a kreativním průmyslům. Popis těchto získaných poznatků je obsažen v kapitole *Stav řešené problematiky.* Zároveň byly realizovány konzultace s vedoucím pracovního týmu *Kreativní Olomouc, Mgr. Radkem Palaščákem*, které umožnily hlubší porozumění tématu a upřesnění požadavků pro zmapování Kulturních a kreativních průmyslů v rámci regionu a města Olomouc.

Z provedeného studia publikací a realizovaných konzultací vyplývá, že existuje množství přístupů pro stanovení kultury jako samostatného ekonomického celku především v ekonomicky rozvinutých zemích, jako je Velká Británie, Austrálie či nový Zéland, avšak v rámci České republiky se v tomto ohledu jedná o začínající disciplínu, která je stále ve stádiu hledání optimálních přístupů a modelů nastavených na specifické podmínky českého kulturně a kreativně činného prostředí.

### <span id="page-10-2"></span>**2.2 Studium současného stavu řešené problematiky**

Pro seznámení se s principy kulturních a kreativních průmyslů bylo zapotřebí provést hlubší studium tohoto problému v rámci světového měřítka a historie. Pro tyto účely byla velmi přínosná kapitola *The Culture Industry: Enlightenment as Mass Deception* z knihy *Dialectic of Enlightenment* (Horkheimer a Adorno, 1944)*,* která byla publikována sociology Theodorem Adornem a Maxem Horkheimerem. Avšak tato kapitola obsahuje popis propojení kultury, kreativity a ekonomiky pouze v globálním prostředí. Proto bylo zapotřebí pro zpracování této práce vycházet také z lokálně zaměřených prací. Pro tyto účely byla podrobně prostudována *Metodika mapování kulturních a kreativních průmyslů na lokální a regionální úrovni v ČR* (Bednář a kol., 2015), jež byla přínosná především pro seznámení se s aspekty kulturních a kreativních průmyslů a postupy pro stanovení aspektů vymezující kulturní a kreativní subjekty v podmínkách České republiky. Zároveň byly podrobně prostudovány práce a projekty věnující se mapování kulturních a kreativních průmyslů na území České republiky, jako je *Kreativní a aktivní Zlínsko*

(Ghilardi, 2013)*, Kreativní Brno* (Adamcová a kol, 2015)*, Kulturní a kreativní průmysly Pardubic (*Návrat P. a Dubová M, 2014)*,* či *Kulturní a kreativní průmysly v Brně a Ostravě – soubor specializovaných map s odborným obsahem* (Ivan a kol., 2015) jež prezentuje jako jeden z prvních projektů prostorové vymezení kulturních a kreativních průmyslů prostřednictvím mapových děl, které však z kartografického hlediska poskytují prostor pro zlepšování následujících výstupů tohoto druhu.

#### <span id="page-11-0"></span>**2.3 Projekt Kreativní Olomouc**

Tato práce byla realizována v rámci projektu Kreativní Olomouc, který vznikl ve spolupráci statutárního města Olomouc a Univerzity Palackého v Olomouci. V rámci práce bylo zapotřebí seznámit se s veškerými cíli a požadavky projektu tak, aby výsledky práce přinesly adekvátní přínos pro tento projekt. Seznámení s projektem a požadavky na zpracování prostorových aspektů probíhalo prostřednictvím konzultací s vedoucím projektu *Mgr. Radkem Palaščákem*. Projekt má za cíl především stanovení stavu a potřeb KKP na území města Olomouc a okresu Olomouc pro zhodnocení síly mapovaných odvětví. Tyto výsledky chce město zohlednit v připravované aktualizaci Strategického plánu rozvoje města Olomouc a mikroregionu Olomoucko. Na základě výstupů mapování KKP pak stanovit strategii pro rozvoj KKP, zvážit dílčí opatření pro případné vybudování kreativního centra či větší propojení KKP s cestovním ruchem či univerzitou. Na základě tohoto projektu bylo v rámci práce prostorově zpracováváno dvanáct odvětví KKP, jež na počátku představovalo více než 4000 subjektů získaných z veřejných databází. Tyto subjekty bylo nutné patřičně verifikovat a vyfiltrovat, aby zůstaly k dispozici pouze opravdu kreativně či kulturně činné a odpovídající požadavkům projektu.

#### <span id="page-11-1"></span>**2.4 Sběr, verifikace a zpracování dat**

Pro zmapování KKP v regionu Olomouc byla získána data o 4374 subjektech na území okresu Olomouc z veřejných registrů a databází. Informace z veřejných rejstříků však nejsou zcela přesným a spolehlivým zdrojem a obsahovaly velké množství subjektů, které nesplňovalo požadavky pro zahrnutí do mapování KKP. Byly to například neaktivní subjekty, či subjekty, jež byly kreativně či kulturně činné jen velmi okrajově nebo vůbec. Zpracování těchto objemných dat probíhalo v rámci sestaveného týmu odborníků, který měl veškerá tato data verifikovat. Tento proces probíhal prostřednictvím kontaktu s každým subjektem zvlášť a ověření těchto informací. Takto protříděná data byla následně upravena pro GIS zpracování. Data v tabelární podobě bylo zapotřebí převést do podoby prostorových dat ve vektorovém formátu Esri shapefile. To představovalo získání adres jednotlivých subjektů a jejich následné geokódování prostřednictvím webového rozhraní *Google Fusion Tables.* Geokódovaná data pak byla uložena do formátu KML a prostřednictvím softwaru *ArcMap 10.5* převedena do formátu Esri shapefile a upravena pro další GIS zpracování. Při tomto kroku bylo především zapotřebí si velmi dobře

osvojit proces geokódování a funkčnost nástroje *Google Fusion Tables*, aby nedošlo k chybnému zpracování dat.

#### **Geokódování adres**

Geokódování představuje proces přiřazení přesné polohy subjektům na základě adresních informací. Konkrétně se jedná o nepřímé georeferencování. To znamená, že poloha objektů a jevů je určována prostřednictvím geokódů (např. adresy) a nikoli na základě souřadnicových systémů. Geokódování neboli adresování tedy připojuje souřadnice k záznamům lokalizovaným adresou pomocí připojení k souboru, který obsahuje i souřadnice na základě strukturovaných informací, které obsahují adresu popsanou v několika polích (Horák 2013). Je důležité brát na vědomí nestálost systému geokódování v čase, jelikož při častých změnách pojmenování jevů či změnách jejich polohy může dojít k chybovosti tohoto systému (Longley a kol., 2005).

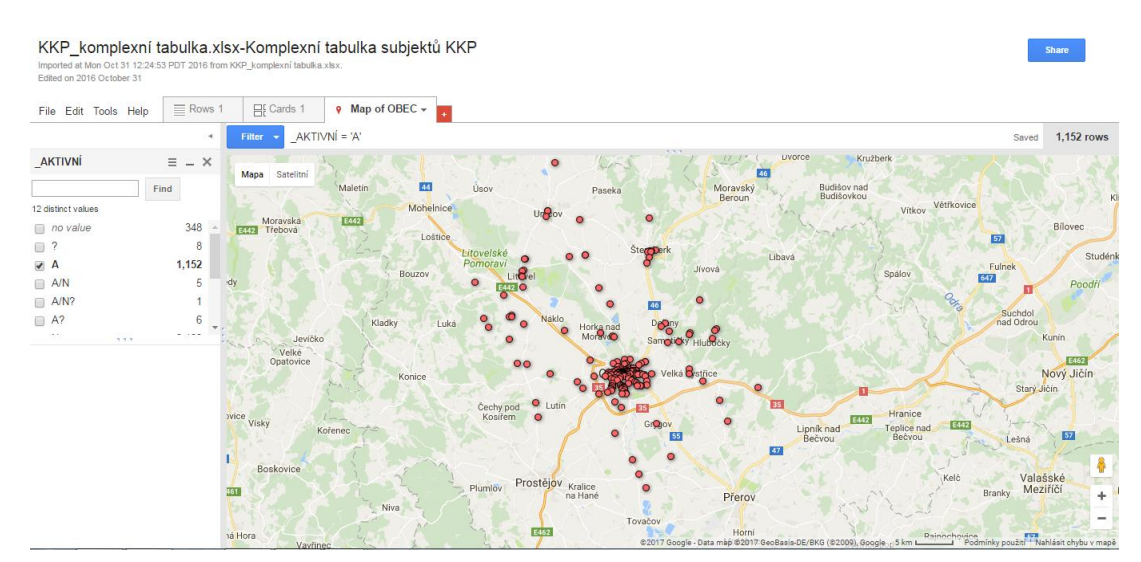

*Obr. 2.1 Geokódované subjekty KKP v prostředí Google Fusion Tables*

### <span id="page-12-0"></span>**2.5 Kartografické metody a zpracování**

Po převedení tabelárních dat do podoby prostorových vektorových dat bylo zapotřebí zvolit vhodné kartografické metody pro jejich vizualizaci. Při volbě vhodných kartografických metod bylo zapotřebí dbát kromě povahy zobrazovaných dat také na požadavky pracovního týmu projektu, které byly zadány v rámci odborných konzultací. Kromě těchto kartografických metod bylo použito i několik dalších metod nad rámec požadavků pracovního týmu. Při kartografickém zpracování byly použity kartografické metody dle publikace *Metody tematické kartografie* (Voženílek a Kaňok, 2011).

#### **Metoda bodových znaků**

Jde o bodovou reprezentaci kvalitativních a kvantitativních vlastností jevů v bodových lokacích za pomocí změn velikosti, tvaru, struktury, orientace a výplně (Voženílek a Kaňok, 2011). Pro účely práce představovala tato metoda nejvhodnější způsob jednoduché vizualizace rozmístění subjektů KKP, která byla i nejčastěji využívána. V rámci práce byla použita pro vizualizaci subjektů v rámci okresu i pro vizualizaci v rámci města často v kombinaci s výstupy z prostorových analýz. Pomocí této metody byly vytvořeny také první mapové výstupy, které poskytly náhled na přibližné prostorové rozmístění kulturních a kreativních průmyslů na Olomoucku a na základě kterých byl přizpůsoben další postup kartografického a geoinformatického zpracování.

#### **Metoda plošných znaků**

Metoda plošných znaků představuje znázornění kvantitativních i kvalitativních plošných jevů prostřednictvím změn ve výplni a obrysu znaků (Voženílek a Kaňok, 2011). Pro účely práce byla tato metoda použita pro odlišení jednotlivých území administrativního členění a pro vizualizaci výstupů prostorových analýz. Jednalo se především o odlišení jednotlivých částí města Olomouce společně s použitím metody kartodiagramu.

#### **Dasymetrická metoda**

Jedná se o metodu podobnou metodě plošných znaků s tím rozdílem, že plošné jevy nejsou předem známy a vytváří se např. na základě rozmístění daného jevu (Voženílek a Kaňok, 2011). Tato metoda byla v práci použita pro vizualizaci oblastí se specifickým prostorovým rozložením kulturních a kreativních subjektů. Díky této metodě byly přibližně stanoveny lokality s největším výskytem subjektů KKP, které společně se studiem literatury přinesly náhled na společné prostorové aspekty a podobné požadavky v rámci umístění subjektů.

#### **Metoda kartogramu**

Dle Voženílka a Kaňoka (2011) jde o relativní vyjádření hodnot vyjádřených přepočtem na plochu se známou velikostí a slouží pro objektivní srovnání ploch v rámci kartografického výstupu. Velmi přínosné kartografické zpracování pro potřeby mapovacího týmu představovala mapa subjektů KKP na cenové mapě města Olomouce. Tato mapa znázorňuje metodou bodových znaků jednotlivé subjekty KKP a metodou kartogramu cenovou mapu města. Cenová mapa města Olomouc byla poskytnuta pro potřeby práce magistrátem města Olomouce. Metodou kartogramu byla také vytvořena mapa hustoty zalidnění vzhledem k výskytu subjektů KKP.

#### <span id="page-13-0"></span>**2.6 GIS metody a prostorové analýzy**

Kromě kartografické vizualizace KKP bylo zpracováno množství prostorových analýz a GIS metod pro vhodné vymezení prostorových vztahů KKP na území okresu a města Olomouc. Účelem těchto analýz a metod bylo především vhodně interpretovat a vizualizovat prostorové vztahy mezi subjekty KKP a faktory ovlivňujícími rozhodování a pohyb obyvatelstva, které představuje základní hnací sílu rozvoje KKP. Výsledky analýz byly vizualizovány jak ve statické formě pomocí statických map, tak i interaktivní formou prostřednictvím webové aplikace.

Analýzy byly prováděny jak vektorovým, tak i rastrovým přístupem. V rámci testování použitelnosti prostorových analýz pro účely práce byly testovány tyto analýzy a metody:

- Service Area
- Closest facility
- Location Allocation
- Kernel density
- Accumulated Cost
- Spatial Join
- Urbanplanner analýzy
- Voronoi polygony
- Weighted Overlay

#### **Service Area, Closest facility, Location – Allocation**

V rámci práce byly použity nástroje extenze Network Analyst, díky kterému můžeme řešit problémy týkající se pohybu po síti, jako například jaká je nejrychlejší cesta z bodu A do bodu B, časovou a vzdálenostní dostupnost, jaká je servisní oblast kolem dané lokality, či kde optimálně umístit nové zařízení, aby obsloužilo co nejvíce spotřebitelů apod. Tyto analýzy mohou být užitečné při strategickém rozhodování v oblasti podnikání, veřejných služeb nebo organizací. Základem práce s extenzí je vytvoření Network Datasetu, na kterém lze pak aplikovat jednotlivé analýzy. Network dataset je možné vytvořit v prostředí ArcMapu nebo v ArcCatalogu a pro jeho tvorbu potřebujeme vrstvu ulic, chodníků, cest, železnic, cyklotras atd. (Valchářová, 2012). Pro účely této práce představuje Network Analyst optimální nástroj pro stanovení dostupnosti subjektů KKP a socioekonomických aspektů s nimi souvisejícími.

#### **Kernel density Estimation**

Metoda Kernel density je metodou jádrových odhadů. Na základě bodových záznamů v určitém prostoru vizualizuje sledovaný jev prostřednictvím spojitého pole. V rámci analýzy se hodnotí vzdálenost a statistický význam jednotlivých bodů vůči okolním. (How Kernel Density Works, 2016)

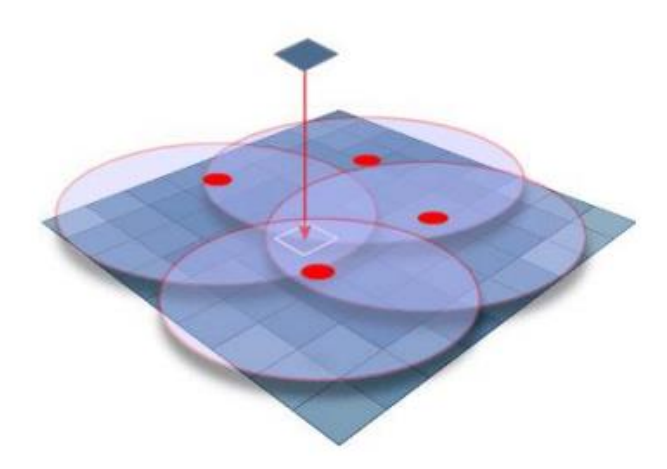

*Obr. 5.8 Princip metody Kernel Density (Zdroj: http://www.geography.hunter.cuny.edu)*

#### **Accumulated cost Surface**

Jedná se o prostorovou analýzu pracující s rastrovými daty. Tato metoda pracuje na základě vytvoření nákladového povrchu nebo povrchu oceněného vzdáleností pro pohyb z vybraného zdroje. Při pohybu přes jednotlivé buňky se vzdálenost násobí frikční hodnotou. Výstupem této metody je tak výsledný nákladový povrch, který reprezentuje vzdálenost či náročnost pohybu ze zdrojového bodu (arcgis.com, 2016). Analýzy založené na metodě Accumulated cost Surface byly realizovány v prostředí softwaru *SAGA GIS* a *Qgis Desktop*. Tato metoda byla použita v rámci studijní praxe ve firmě SmartGIS s.r.o. Pomocí této metody byly vytvořeny analýzy vzdálenostní dostupnosti subjektů KKP, které představovaly alternativu pro síťovou analýzu Service Area.

#### **Spatial Join**

Nástroj pro prostorové výpočty softwaru Esri ArcMap, který byl pro účely práce použit při tvorbě některých výstupů. Tento nástroj umožňuje spojení atributů dvou tříd prvků na základě jejich vzájemného prostorového vztahu. Výsledné spojení atributů je realizováno v nově vytvořené třídě prvků (arcgis.com, 2016).

#### **Urban Planner**

Urban Planner je analytickou nadstavbou softwaru ArcGIS for Desktop, jejíž hlavním úkolem je vyhodnocování územního potenciálu a detekování optimálních ploch pro územní rozvoj na základě multikriteriálních analýz. Jako vstupní data používá územně analytické podklady. Na základě hodnocení územního potenciálu pomocí nastavených hodnot, vah pilířů, faktorů a jevů umožňuje efektivně vizualizovat území s potenciálem pro další rozvoj (urbanplanner.cz, 2016).

### **Voroného polygony**

Další použitou GIS metodu představovalo vymezení spádových oblastí subjektů KKP prostřednictvím Voroného polygonů (též Thiessen polygony). Křikavová uvádí, že Voronoi polygony jsou definovány jako "*polygony, které obsahují právě jeden měřený bod. Ostatní body uvnitř polygonu jsou blíže tomuto měřenému bodu než kterémukoli jinému měřenému bodu*" (Křikavová, 2009).

## **Weighted Overlay**

Nástroj Weighted Overlay představuje jeden z nejpoužívanějších přístupů pro vymezení určitých lokalit na základě přeložení rastrových dat a nastavení jejich důležitosti při výpočtu pomocí vah. V rámci implementace GIS pro mapování KKP byl použit pro vymezení optimálních lokalit s potenciálem pro rozvoj KKP v Olomouci.

## <span id="page-16-0"></span>**2.7 Tvorba webové mapové aplikace pro vizualizaci výsledků**

Z důvodu vizualizace a interpretace výsledků byla sestavena interaktivní mapová aplikace v prostředí cloud GIS technologie ArcGIS online. Aplikace zobrazuje většinu vytvořených kartografických výstupů (viz kapitola 6) v elektronické podobě, které umožňují podrobnější náhled na prostorové vymezení KKP.

## <span id="page-16-1"></span>**2.8 Zhodnocení výsledků a vytvoření doporučení**

Na základě poznatků získaných při zpracování práce byl sestaven metodický pracovní postup pro zpracování KKP v prostředí GIS.

## <span id="page-16-2"></span>**2.9 Použitá data**

Pro geoinformatické zpracování prostorových aspektů KKP bylo v první řadě zapotřebí získat vhodná socioekonomická data, na základě kterých by bylo možné vypracovat prostorové analýzy, které by představovaly vhodné doplnění mapování KKP a umožnily by ještě lepší pohled na rozmístění KKP v závislosti na povaze lokality, ve které působí. Pro tyto analýzy byly testovány tyto datové sady:

- Arc $CR$  500 3.2
- OpenStreetMap
- Adresní body ČSÚ
- RUÍAN
- ÚAP Olomouc

## **ArcČR® 500**

Tato datová sada byla využívána především pro vymezení administrativních hranic, avšak v rámci této datové sady byla testována i vrstva silnic, na základě které byly testovány síťové analýzy. Ovšem z důvodu nízké hustoty silniční sítě se ukázala jako nevhodná pro tvorbu síťových analýz a byla při zpracování síťových analýz nahrazena vrstvou silnic z datové sady OpenStreetMap. Těchto dat bylo využito na základě volného stažení pro studijní účely z webových stránek společnosti ARCDATA PRAHA, s.r.o.

#### **OpenStreetMap**

OpenStreetMap představuje datovou sadu vytvořenou pomocí crowdsourcingu umožňující volné šíření a použití dat. Pro účely této práce tato data představovala značný přínos především z důvodu volné dostupnosti množství poměrně kvalitních dat na území Olomouce. Z tohoto důvodu byly z této sady pro práci použity tyto vrstvy:

- zastávky MHD
- parkoviště
- body zájmu (POI)
- vrstva silnic a chodníků

Díky volnému šíření jsou tato data velmi přínosná a univerzální také pro další implementaci GIS do mapování KKP v rámci dalších měst v České republice.

### **Adresní body ČSÚ**

Tato data byla pro účely práce poskytnuta katedrou geoinformatiky UP, která je zakoupila od ČSÚ. Z tohoto důvodu nejsou přílohou této práce ani součástí metodiky pro implementaci GIS pro mapování KKP. Adresní body s uvedeným počtem obyvatel představovaly velký přínos pro analyzování hustoty zalidnění. Díky těmto datům bylo možné vhodně vizualizovat osídlení města na úroveň bloků jednotlivých budov

#### **Adresní místa RÚIAN**

Adresní místa RUIAN byla testována rovněž pro účely získání podrobných informací o osídlení města. Jejich nedostatkem je chybějící informace o počtu obyvatel v rámci adresních bodů. Avšak díky atributu obsahujícím informace o počtu bytů v rámci adresy je jejich použití možné jako alternativa při absenci datové sady obsahující atributy o počtu obyvatel na stejné adrese. Při porovnávání vizualizace hustoty zalidnění pomocí Adresních bodů ČSÚ a Adresních míst RUIAN vykazovaly výsledky výraznou korelaci.

Data byla získána prostřednictvím veřejného dálkového přístupu a výměnného formátu VFR. Do prostředí ArcMap 10.5. pak byla data importována pomocí pluginu VFR import od společnosti ARCDATA PRAHA, s.r.o.

## **ÚAP Olomouc**

Pro potřeby práce byly magistrátem města Olomouce poskytnuty také územně analytické podklady ORP Olomouc, které byly využity především pro zpracování analýz pomocí nadstavby Urbanplanner (viz kapitola 5.4.2). Z důvodu licenčních ujednání tato data nejsou součástí příloh práce.

## <span id="page-18-0"></span>**2.10 Použitý software**

Pro implementaci GIS pro mapování kulturních a kreativních průmyslů bylo zapotřebí provést otestování a výběr vhodného softwaru pro zpracování veškerých potřebných kroků, které zahrnuje předzpracování dat, vizualizaci prostorových aspektů, realizaci prostorových analýz nad daty KKP a tvorbu kartografických výstupů. Software byl vybrán na základě co nejuniverzálnějšího použití pro výslednou metodiku implementace GIS pro mapování KKP.

### **Google Tables**

Tento online nástroj umožňuje práci s daty v tabelární podobě v online prostředí a byl použit především pro úpravu a zpracování sesbíraných dat o subjektech KKP, které představovalo úpravu informací o adresách a celkového formátování dat takovým způsobem, aby byla data použitelná pro geoinformatické zpracování.

#### **Google Fusion Tables**

Google Fusion Tables umožňuje zpracování velkého množství záznamů společně s jejich analýzami, speciálními metodami vizualizace včetně grafů či map. Pro účely této práce byl použit pro geokódování adres jednotlivých subjektů KKP a k převedení tabelárních dat do prostorové podoby. Výsledkem tedy bylo převedení klasické tabulky do vrstvy bodů ve formátu kml.

#### **Google Earth**

Tento desktopový software, taktéž od společnosti Google, byl použit pouze pro opětovné uložení výstupu z nástroje Google Fusion Tables, aby bylo možné data ve formátu kml importovat do GIS softwaru pro práci s prostorovými daty ArcGIS for Desktop 10.5.

#### **ArcGIS for Desktop 10.5.**

ArcGIS for Desktop 10.5 je nejnovější verzí tohoto programu a představuje nejvýznamnější a nejpoužívanější nástroj pro zpracování prostorových dat na trhu. Pro účely práce v něm probíhala realizace drtivé většiny GIS operací. Od převodu dat z formátu kml do formátu Esri shapefile přes vizualizaci prostorových aspektů KKP prostřednictvím vybraných kartografických metod až po realizaci prostorových analýz a jejich vzájemné porovnávání, slučování výsledků a jejich vizualizaci.

#### **QGIS Desktop 2.18.1**

Tento software představuje společně s ArcGIS for Desktop nejrozšířenější a nejpoužívanější software pro zpracování prostorových dat. Jeho nespornou výhodou je jeho šíření pod opensource licencí, což umožňuje jeho volné použití a tvorbu pluginů uživateli. Je tak ideální alternativou pro uživatele, kteří nemají možnost finančně náročného používání softwaru od společnosti Esri. Pro účely práce v něm byly realizovány některé pomocné úkony, jejichž řešení bylo v tomto softwaru mnohdy jednodušší a snadnější než v softwaru ArcGIS for Desktop.

#### **SAGA GIS 4.0.0**

Tento software představuje opensource GIS řešení a byly v něm zpracovány rastrové analýzy dostupnosti po silniční síti.

#### **Inkscape 0.92**

Software Inksape byl v rámci práce použitý pro dodatečné grafické úpravy mapových výstupů, pro grafické úpravy příloh práce a zpracování doprovodného posteru ve formátu A2.

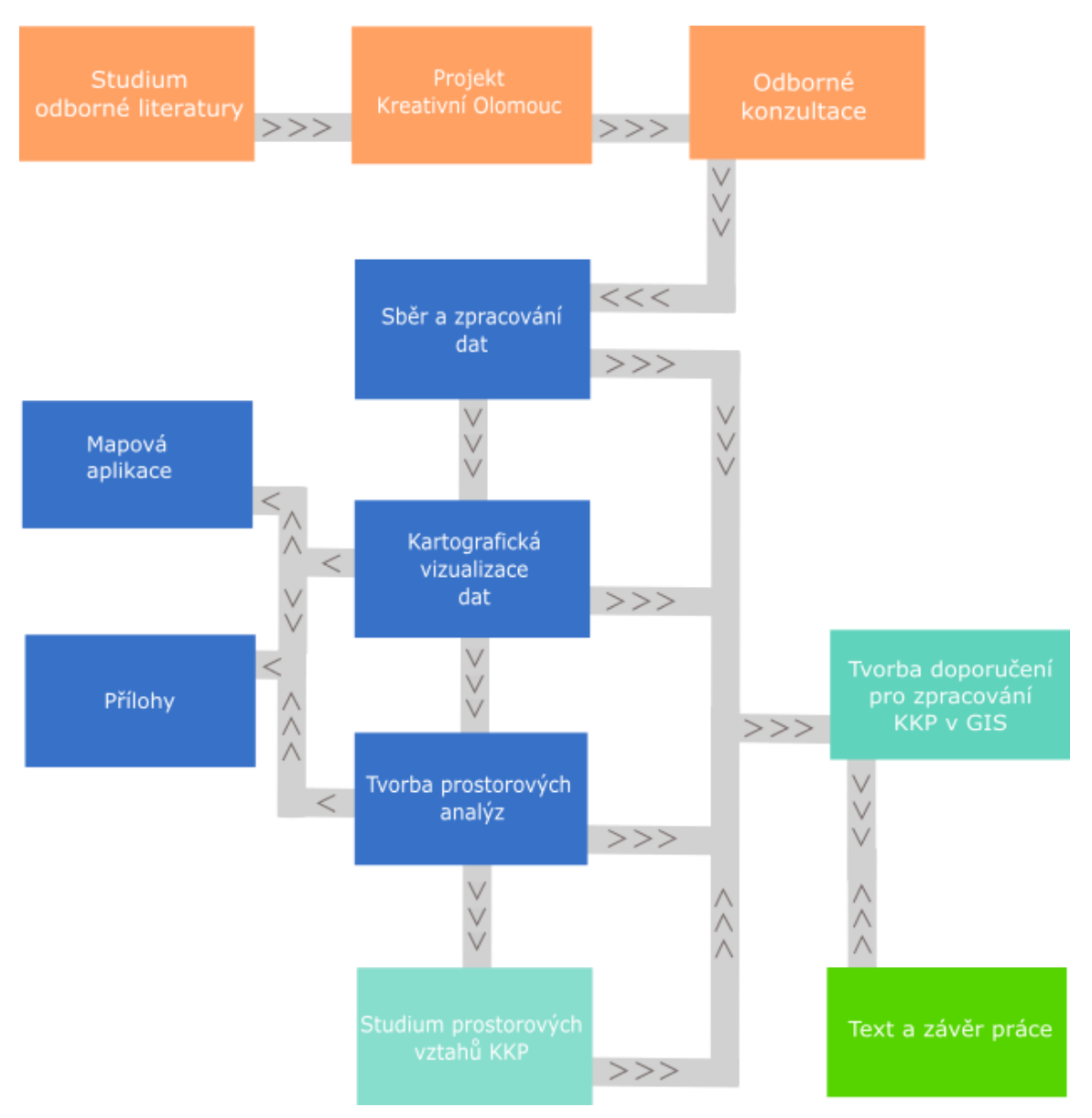

*Obr. 2.2 Vývojový diagram postupu zpracování magisterské práce*

# <span id="page-21-0"></span>**3 SOUČASNÝ STAV ŘEŠENÉ PROBLEMATIKY**

## <span id="page-21-1"></span>**3.1 Co jsou kulturní a kreativní průmysly**

Kulturní a kreativní průmysly (KKP) zahrnují veškeré lidské činnosti, které jsou založené na lidské kreativitě a talentu. Mají kořeny v umělecké tvorbě a opírají se o duševní vlastnictví. Všechna odvětví i subjekty v oblasti kultury a kreativních průmyslů se navzájem prolínají a doplňují. Film potřebuje hudbu, scénická umění architekturu, reklama potřebuje grafiky, filmaře a televizi (Bednář a kol., 2015). V posledních několika desetiletích se kreativní a kulturní průmysly dostaly do popředí a politici a vlády zemí z celého světa se snaží najít vhodné modely a teorie pro přesné vymezení kultury, umění a kreativního průmyslu (Smart Cities, 2015).

Pojem "kreativní průmysly" byl poprvé použit sociology Theodorem Adornem a Maxem Horkheimerem v padesátých letech dvacátého století, a to v jejich publikaci *The Culture Industry: Enlightenment as Mass Deception*, ve které popisují propojení vysokého umění a komerční kultury (Smart Cities, 2015).

V současné době je vedena značná diskuze ohledně kreativních průmyslů zejména proto, jelikož před několika desítkami let bylo nemyslitelné propojení kultury a ekonomie. Především nezájem o možné ekonomické dopady kultury spolu s nedostatečnými modely pro její vymezení mělo za následek téměř nulovou argumentační schopnost v otázkách financování umění a kultury (Smart Cities, 2015).

První pokusy o vymezení a použití modelů a teorií pro oblast kultury, umění a kreativního průmyslu byly realizovány na začátku osmdesátých let dvacátého století ve Velké Británii v souvislosti s hledáním řešení ekonomické restrukturalizace. Pro tento účel vláda sestavila program pro regeneraci industriálních měst, kterými byly např. Londýn, Manchester či Birmingham a Glasgow (Bassett, 1993). V rámci tohoto programu probíhal rozsáhlý terénní výzkum Johna Mayerscougha, jehož úkolem bylo spočítat ekonomické přínosy kultury a umění. Pro tyto účely vyvinul argumenty multiplikačního efektu, které prokázaly přímé propojení ekonomiky a kultury společně s ekonomickými přínosy. Dopad byl prokázán jak na atraktivnosti prostředí a zisků, tak i na tvorbě pracovních příležitostí, nárůstu hrubého domácího produktu a z toho plynoucí celkové ekonomické produkce měst a státu (Hewison, 1995).

V posledních letech význam KKP dynamicky narůstá v důsledku ekonomických a společenských změn spojených s rostoucím významem informačních a telekomunikačních služeb, mediální tvorby, ale také díky rostoucímu zábavnímu průmyslu a cestovnímu ruchu. Na kulturu a kreativitu již v dnešní době není možné nahlížet jako na nadstavbu hospodářské činnosti, ale jako na její důležitou součást. Z tohoto důvodu se dostávají KKP do povědomí politiků a odborníků při plánování strategií místního ekonomického rozvoje (Bednář a kol., 2015).

Většina projektů a strategií pro podporu KKP jsou zaměřeny na vzájemné propojení a podporu aktivit spojených s kulturou a uměním, a to jak podnikatelské a tržní aktivity, tak i neziskové kulturní aktivity společně s propojením na navazující oblasti, jako je např. výzkum a vzdělávání. Pro vytváření těchto strategií podporujících KKP je nezbytné zmapování veškerých subjektů a jejich činností na daném území společně s podrobnou znalostí jejich stavu a potřeb.

Modelů dělení KKP je ve světě velké množství a podléhají neustálému vývoji a svůj obsah neustále inovují a přizpůsobují novým společenským a technologickým trendům, jako například oblast filmu, programování a videoher (Römerová, 2002).

Prvenství ve směru zohledňování kultury jako ekonomického přínosu v současnosti připadá především Novému Zélandu a Austrálii. Tyto země započaly spojovat své jméno a kulturní obraz, což je dnes nazýváno "kreativní ekonomikou". Pokrok v tomto ohledu představoval především prudký rozvoj informačních komunikačních technologií, pomocí nichž vznikají nové formy výroby, distribuce a kulturních služeb. Je nepochybné, že jestliže mají být města v dnešní době úspěšná bez ohledu na jejich velikost, potřebují nabízet celou škálu kulturních aktivit.

V čele tohoto trendu stojí také již zmíněná Velká Británie, kde je již řadu let kultura považována za hnací sílu ekonomiky a za nástroj podporující sociální začleňování, kulturní rozmanitost a rozvoj. Britský kreativní sektor je bezesporu největším v Evropské unii a z hlediska podílu na HDP je největším na světě.

## <span id="page-22-0"></span>**3.2 Kreativní průmysly v České republice**

Kulturní a kreativní průmysly se do vědomí širší oblasti odborníků dostaly, na rozdíl například od zemí západní Evropy, poněkud později. Za jednu z prvních aktivit se dá považovat Fórum pro kreativní Evropu, které probíhalo v Praze v roce 2009 v rámci předsednictví České republiky v Evropské unii. Na fóru vystoupilo mnoho významných osobností v oblasti sociologie a kreativity.

V roce 2011 byl zahájen výzkumný projekt Institutem umění "*Mapování kulturních a kreativních průmyslů v ČR".* Cílem tohoto projektu bylo vymezení a získání kompletních, kvantitativních i kvalitativních informací o stavu jednotlivých odvětví kulturních a kreativních průmyslů. V roce 2015 pak jako výstup tohoto projektu vznikla "*Metodika mapování kulturních a kreativních průmyslů na lokální a regionální úrovni"* (Bednář a kol., 2015). Tato metodika popisuje pracovní postup pro analýzu jevů na daném území a zjišťování stavů a potřeb jednotlivých odvětví kulturních a kreativních průmyslů. V kontextu této metodiky je tato činnost pojmenována jako mapování. Tudíž pojem mapování v rámci této metodiky nepředstavuje tvorbu kartografických děl. Hlavními cíli této metodiky je vytvořit a popsat postupy pro mapování KKP na lokální a regionální úrovni – tzn. na úrovni měst, krajů a regionů vymezených dle potřeb zadavatelů. Dále pak vytvoření jednotného systému, podle kterého je možné porovnávat jednotlivé zmapované územní celky a zároveň tento systém opakovaně aplikovat v jednom místě a získávat tak porovnatelné výsledky v rámci časových období. Při vzniku této metodiky bylo provedeno několik pilotních studií, které byly zaměřeny na města Zlín, Brno a Pardubice.

### <span id="page-23-0"></span>**3.2.1 Kreativní a aktivní Zlínsko**

Prvním projektem v rámci mapování kreativních a kulturních průmyslů, který vznikl v České republice, je "*Kreativní a aktivní Zlínsko*", na kterém se podílelo město Zlín, Zlínský kraj, hospodářská komora Zlínského kraje a Univerzita Tomáše Bati ve Zlíně. Kromě těchto institutů se na mapování podílela i britská expertka na kulturní projekty *Lii Ghilardi.* Výsledky tohoto projektu prokázaly, že v některých směrech, například v oblasti televizního a rozhlasového vysílání, knižního nakladatelství a v architektuře, je kulturní ekonomika poměrně slabá. Naopak je silná v oblasti audiovizuální tvorby, vývoji softwaru a návrhářství. Jde tedy o kreativní sektor složený z malých podniků, kde více než 80 % má jen jednoho zaměstnance a podílí se tak relativně málo na celkové zaměstnanosti regionu. Avšak to neznamená, že se kulturní ekonomice daří špatně. Obdobné modely je možné pozorovat v mnoha zemích Evropy, kde jsou chápány jako důkaz odolnosti odvětví a jeho inovačního potenciálu. Jako hlavní výzvu do budoucna stanovili řešitelé podporu talentovaných jedinců ze strany klíčových institucí, jako je univerzita, hospodářská komora, či další hlavní kulturní instituce.

## <span id="page-23-1"></span>**3.2.2 Kreativní Brno**

Další projekt mapování kreativních a kulturních průmyslů vznikl v Brně, kde si ho objednal Magistrát města Brna s cílem ověřit, zda je vhodné vybudovat kreativní centrum v místě bývalé káznice. Výsledky mapování se ukázaly jako velice pozitivní a zjistily, že v kulturních průmyslech na území Brna pracuje přes 20 000 lidí, což představuje cca 11,8% podíl na celkové zaměstnanosti ve městě. Subjektů na poli kultury a kreativity je přes 11 000, což představuje 10 % ze všech ekonomických subjektů. Největší zastoupení, co do počtu subjektů zde představuje architektura, literatura a reklamní činnost. Kromě tradičních uměleckých odvětví zde má velký potenciál i tvorba videoher a softwaru. Kvalitativní mapování na území Brna bylo velice podrobné a v současnosti slouží jako podklad pro budoucí kulturní politiku.

Zároveň magistrát města získal velmi nadějné podklady pro získání financí na vybudování již zmíněného kulturního centra rekonstrukcí káznice z 18. století.

## <span id="page-23-2"></span>**3.2.3 Kulturní a kreativní průmysly Pardubic**

Další studií v rámci mapování kulturních a kreativních průmyslů v ČR jsou

*Kulturní a kreativní průmysly Pardubic.* Mapováním bylo vymezeno 672 kulturně činných subjektů, z nichž nejčetnější tvoří hudba, literatura a knižní tisk. Tyto subjekty silně převyšují subjekty středně zastoupené. Nejméně kreativních subjektů se pak vyskytuje v oblasti uměleckého vzdělávání, kulturního dědictví, rozhlasu a televize, designu a filmu. Z hlediska zaměstnanosti jsou jednotlivá odvětví subjektů víceméně vyrovnaná, jelikož početně nejčetnější subjekty zastupují jednotlivci, nebo malé skupiny osob, například hudební kapely a soubory. Naopak odvětví s malým počtem subjektů jsou zastoupena většinou institucemi s větším počtem zaměstnanců.

## <span id="page-24-0"></span>**3.3 Kulturní a kreativní průmysly v Brně a Ostravě – soubor specializovaných map s odborným obsahem**

V rámci mapování Kulturních a kreativních průmyslů vznikl také soubor specializovaných map s odborným obsahem pro určení prostorového vymezení KKP. Tento soubor vydal Institut umění Divadelního ústavu a jeho autory jsou odborníci z Technické univerzity Ostrava, Ostravské univerzity v Ostravě a Institutu umění. Jedná se o první kartograficky zpracovaná data kulturních a kreativních průmyslů v rámci České republiky a představují tak výchozí bod pro zdokonalování a prohlubování studia KKP z hlediska prostorového vymezení. Cílem tohoto souboru bylo na příkladu dvou měst analyzovat a interpretovat mikrogeografickou organizaci KKP a alespoň částečně zaplnit dosavadní nedostatečnou prostorovou analýzu KKP v rámci měst či regionů. Dále by měl tento soubor sloužit ke zprostředkování prostorových vazeb mezi subjekty a identifikaci jednotlivých subjektů v prostoru, což by mělo fungovat například jako nástroj pro definování klastrů KKP.

Soubor specializovaných map s odborným obsahem popisuje prostorovou organizaci KKP, kde uvádí, že většina subjektů je orientována v městských prostorech a mají tak urbánní povahu (Lazzereti a kol. 2008), přičemž je tento jev znatelný především ve velkých městech, která nabízejí kapitálovou, institucionální, znalostní a infrastrukturní masu. Navíc velká města poskytují většinou rozmanitější kombinaci odvětví na rozdíl od menších měst, která jsou spíše specializovaná (Chinitz, 1961). V rámci měst mají KKP tendenci se shlukovat do vysoce specializovaných, prostorově omezených klastrů. Pro tuto prostorovou koncentraci uvádí soubor specializovaných map několik výhod:

- zefektivnění trhu práce a tok pracovních sil tzn. přesun pracovníků mezi pracovišti v rámci časově omezených projektů
- dotváření sociální struktury a přidané hodnoty k daným lokalitám např. koncentrace kulturních subjektů v historických částech měst s vysokou estetickou hodnotou společně s kavárnami a bary, kde dochází k navazování kontaktů mezi jednotlivými kreativci
- snadný a rychlý přístup k informacím mezi jednotlivými subjekty
- dostupnost klientů a větší odbytový trh
- dostupnost dodavatelů a vysoká flexibilita při vzájemné spolupráci

Avšak nelze opomenout klasické lokalizační faktory, které představuje dopravní dostupnost, ceny nájmů a nemovitostí, technické sítě apod.

Při tvorbě souboru specializovaných map s odborným obsahem byly vytvářeny mapy třemi způsoby:

#### a.) **Distribuce a koncentrace subjektů KKP**

Tato metoda potvrdila očekávaný předpoklad – a tedy to, že většina subjektů KKP je koncentrována do centrálních částí měst. V Brně se nejvíce subjektů nachází v městské části Brno – střed (25 %) a Brno – sever (12 %). V Ostravě jsou to pak městské části Ostrava – jih (29 %) a Ostrava Poruba (21 %) a KKP zde kopírují více jádrovou sídelní strukturu města.

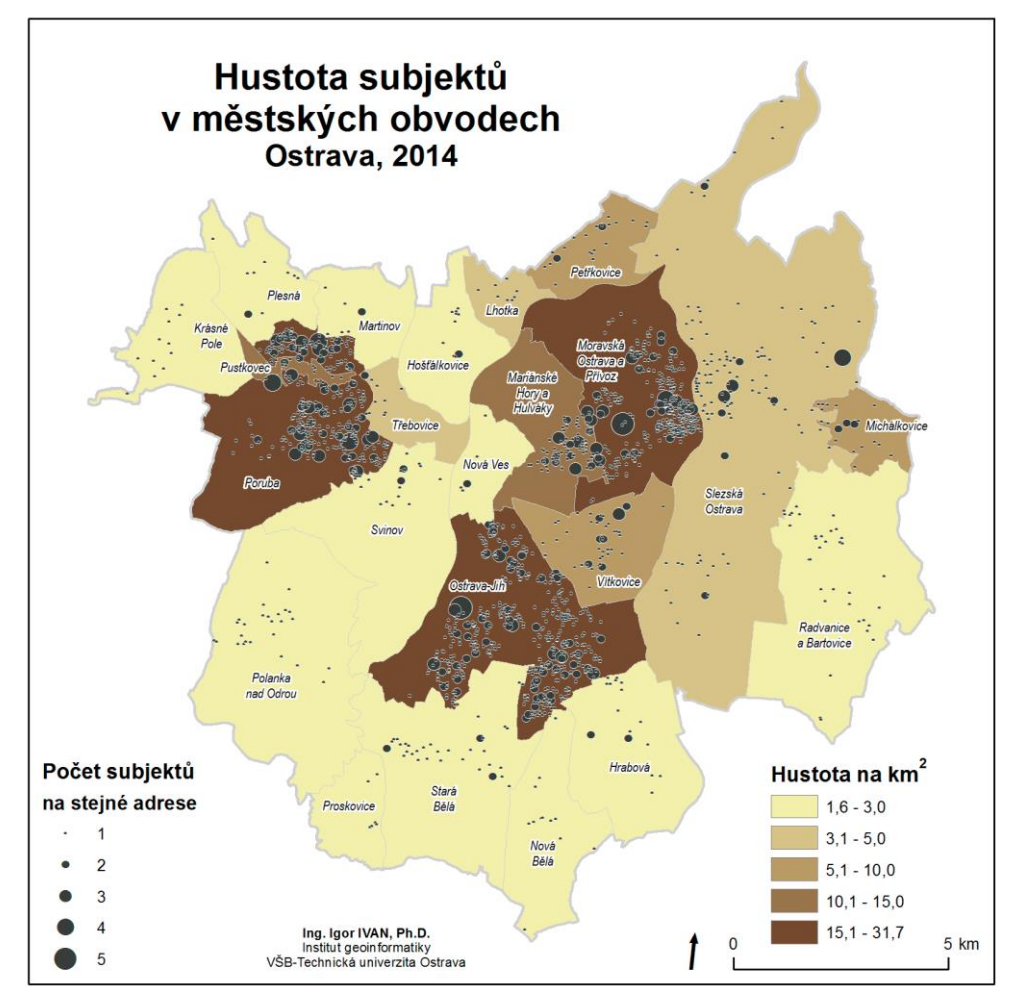

*Obr. 3.1 Hustota subjektů v Ostravě* 

*(zdroj: Kulturní a kreativní průmysly v Brně a Ostravě – Soubor specializovaných map, 2015)*

#### **a.) Hustota subjektů KKP dle adresních bodů**

Druhý způsob je zaměřen na vizualizaci hustoty subjektů vážených středem rozsahu počtu zaměstnanců. Pro vizualizaci hustoty subjektů dle adresních bodů zde byla tvůrci použita metoda jádrového vyhlazení. Výstup v podobě rastru má velikost pixelu 10 metrů a dosah pro určení intenzity byl zvolen 250 metrů. Představuje tak tzv. "heat-mapu" zón koncentrace subjektů, která nezohledňuje administrativní hranice.

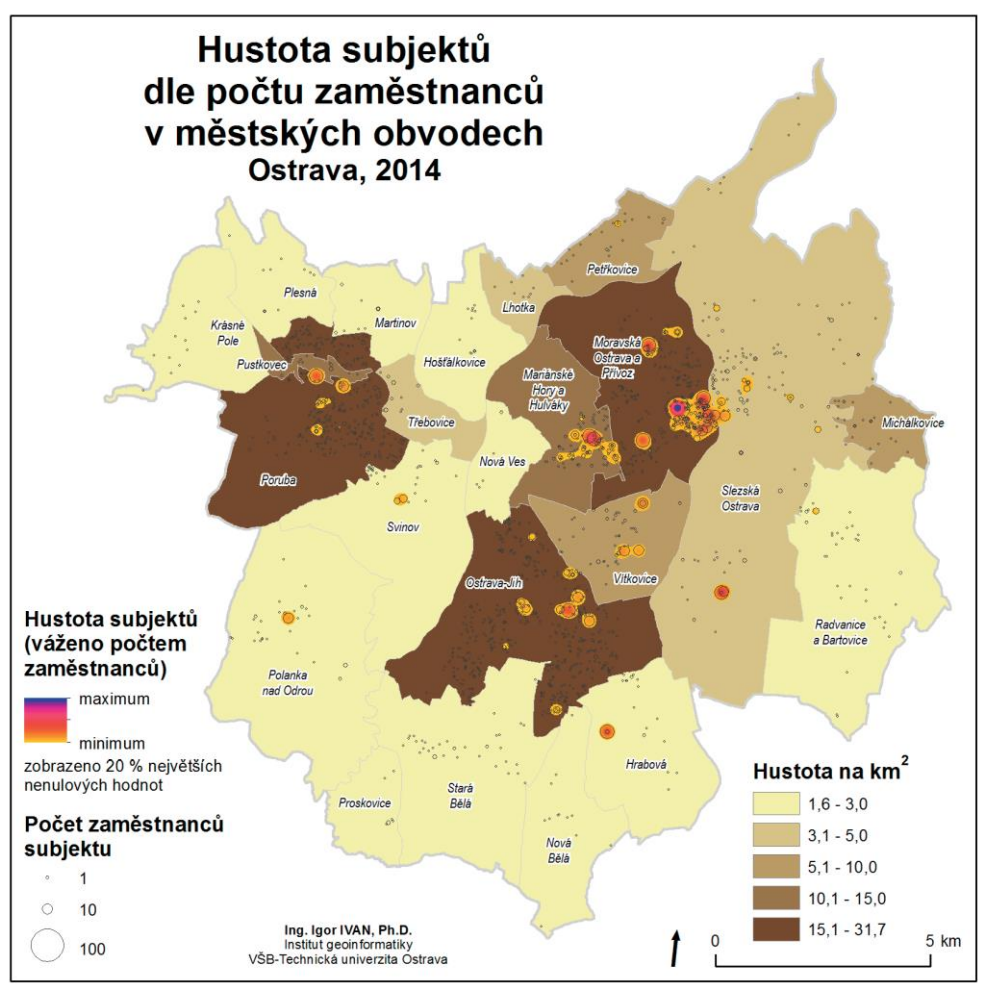

*Obr. 3.2 Hustota subjektů dle počtu zaměstnanců v Ostravě (zdroj: Kulturní a kreativní průmysly v Brně a Ostravě – Soubor specializovaných map, 2015)*

## **b.) Identifikace a lokalizace hubů supin KKP na území měst na základě adresních bodů**

Třetí metoda představuje syntézu obou předešlých metod. Identifikace a lokalizace hubů zde vizualizuje intenzitu a míru společné polohy vybraných skupin v prostoru. Výskyt subjektů uvnitř shluků tedy dokazuje, že jednotlivé subjekty mezi sebou pravděpodobně kooperují více než ty, které jsou mimo tato seskupení.

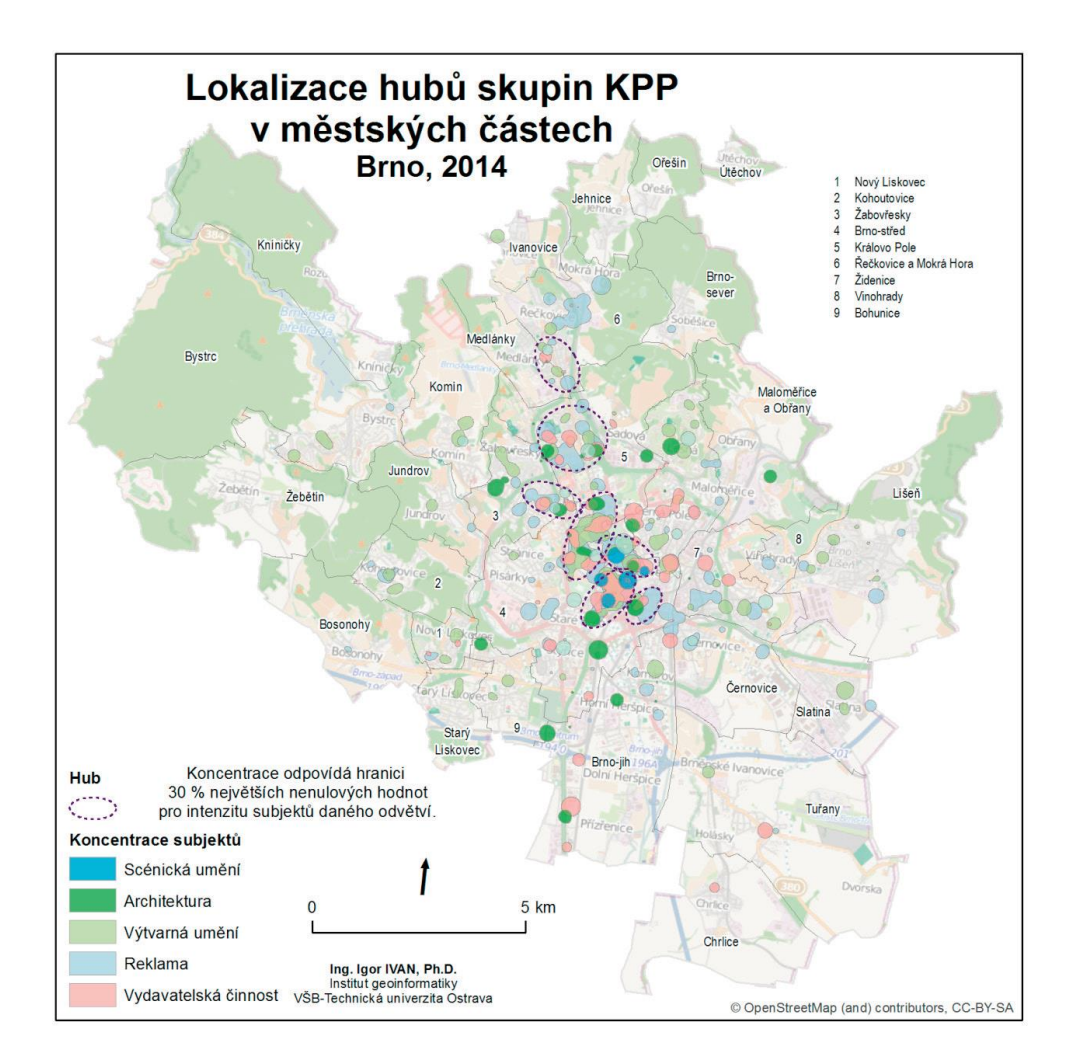

*Obr. 3.3 Lokalizace skupin hubů v Brně (zdroj: Kulturní a kreativní průmysly v Brně a Ostravě – Soubor specializovaných map, 2015)*

## <span id="page-28-0"></span>**4 MAPOVÁNÍ KULTURNÍCH A KREATIVNÍCH PRŮMYSLŮ V OLOMOUCI**

### <span id="page-28-1"></span>**4.1 Záměr mapovat Kulturní a kreativní průmysly**

Pojem kulturní a kreativní průmysly představuje veškeré činnosti, které jsou založeny na lidské kreativitě a talentu. Své kořeny mají v umělecké tvorbě a přispívají k rozvoji společnosti, ekonomického růstu a zaměstnanosti. Jejich základní hnací sílu představuje duševní vlastnictví. Kulturní a kreativní průmysly obohacují hospodářství a ekonomiku svou přidanou hodnotou a mohou být zdrojem technologického pokroku a inovací. Na kulturu v dnešní době již nelze pohlížet jako na pouhý doplněk hospodářské činnosti, ale jako na samostatný ekonomický celek. Je to způsobeno především ekonomickými a společenskými změnami způsobenými především zvýšeným významem informačních a telekomunikačních služeb a díky celosvětovému nárůstu zájmu o zábavní průmysl a cestovní ruch. Jasným příkladem je toho např. přeměna dříve industriálních měst ve Velké Británii na kulturní města, ve kterých je hlavním zdrojem zaměstnanosti a růstu ekonomiky terciální sektor.

Město Olomouc v minulosti představovalo především pevnostní a duchovní město, z čehož plyne, že v době průmyslové revoluce zde nedošlo k vybudování těžkého průmyslu a tento stav trvá v poměrně nezměněné formě dodnes (Mlejnek, 2012). Mezi největší zaměstnavatele v olomouckém regionu tak lze řadit Univerzitu Palackého či Fakultní nemocnici Olomouc (Úřad práce Olomouc, 2014). Z toho plyne, že na základě těchto faktů lze usuzovat, že univerzita a samotná duchovní historie města by měla představovat vhodné prostředí pro rozvoj kreativců a kultury.

I přes tyto úsudky bylo nezbytné provést tzv. zmapování kulturních a kreativních průmyslů, jež představuje jejich vymezení a specifikování hlavních rysů v rámci regionu Olomouc. Toto zmapování pak poskytne hmatatelné důkazy o kreativních a kulturních činnostech v olomouckém regionu, jež umožní vhodné sestavení strategie pro podporu a rozvoj kultury a kreativity v regionu Olomouc. Je důležité zmínit, že pojem mapování v tomto kontextu nepředstavuje jen tvorbu kartografických děl, ale v širším významu analýzu jevů na určitém území.

V zájmech města je vyhodnotit stav a sílu mapovaných odvětví a výsledky zohlednit v aktualizaci Strategie plánu rozvoje města Olomouc a mikroregionu Olomoucko a na základě výsledků provést úpravy strategie v oblasti podpory kultury. Zároveň je v zájmu města Olomouc zvážit na základě výsledků možnost vybudování kreativního centra či propojení KKP s cestovním ruchem. V zájmu univerzity je především lepší porozumění potřebám mapovaných odvětví vzhledem k spolupráci KKP s Univerzitou Palackého tak, aby univerzita mohla reagovat na jejich potřeby např. užší spoluprací či zavedením inovací a upravením vyučovaných oborů, které se svým obsahem dotýkají oblasti KKP.

Olomouc tak získá jako jedno z prvních měst v České republice ucelený přehled o tom, jak se kulturní a kreativní průmysly podílejí na ekonomice města a regionu a jaký mají potenciál pro ekonomický a společenský růst regionu a aglomerace.

## <span id="page-29-0"></span>**4.2 Projekt Kreativní Olomouc**

Za účelem zmapování Kulturních a kreativních průmyslů vznikl projekt *Kreativní Olomouc.* Tento projekt vznikl po záštitou Univerzity Palackého v Olomouci, statutárního města Olomouc, Olomouckého kraje a Institutu umění – Divadelního ústavu. Hlavní cíl mapování představoval zjištění aktuálního stavu, struktury a dynamiky jednotlivých odvětví KKP na území regionu Olomouc. Původní podnět pro mapování vzešel z univerzitního prostředí, jemuž následovalo dojednání o podpoře a spolupráci s politickou reprezentací a magistrátními odbory města, především s odborem koncepce a rozvoje – odborem hospodářského rozvoje a odborem kultury. K reálnému startu projektu pak došlo v září roku 2015. Základem společné spolupráce je *Memorandum o spolupráci na mapování kulturních a kreativních průmyslů v Olomouci,* které popisuje závazky jednotlivých zúčastněných aktérů. Institut umění poskytl pro mapování kulturních a kreativních průmyslů v Olomouci vlastní metodiku, která vznikla v rámci výzkumného projektu *Mapování kulturních a kreativních průmyslů v ČR* a pro úspěšnou realizaci mapování KKP v Olomouci zajistil odborné metodické konzultace. Město Olomouc se podílelo především poskytováním podkladů a zajišťováním komunikace s jednotlivými aktéry mapování prostřednictvím svých organizačních složek či příspěvkových organizací. Samotné mapování bylo realizováno pracovníky a studenty Univerzity Palackého s využitím metodiky a konzultací s Institutem umění.

## <span id="page-29-1"></span>**4.3 Prostorové vymezení pro mapování KKP**

Původním záměrem studie bylo realizovat mapování pouze v rámci statutárního města Olomouc, avšak již z prvotních šetření a průzkumů vyplynulo, že na fungování kulturních a kreativních průmyslů se podílí také množství subjektů za hranicemi města, které je nezbytné do mapování také zahrnout a také množství subjektů, které se podílí na ekonomické aktivitě města má sídlo mimo město Olomouc. Z tohoto důvodu bylo odborným týmem provedeno mapování na území okresu Olomouc, které se soustředilo především na zmapování subjektů, které mají silné vazby na město.

### <span id="page-29-2"></span>**4.4 Sběr dat a vymezení mapovaných odvětví**

Mapování KKP probíhalo podle certifikované metodiky Ministerstva kultury ČR a v souladu s ní bylo rozděleno do sedmi etap:

- 1. Vytvoření seznamu subjektů
- 2. Ověření (verifikace) seznamu
- 3. Zjišťování potřeb odvětví na seminářích
- 4. Dotazníkové šetření
- 5. Doplňkové metody
- 6. Kvantitativní analýza
- 7. Kvalitativní analýza

Prvotní data byla sesbírána ze seznamu připraveného pro sledovanou oblast z databáze Albertina, kdy byly subjekty vybrány podle převažující činnosti podle klasifikace CZ NACE, což znamená podle činnosti podílející se nadpoloviční většinou na obratu firmy či činnosti v případě neziskové organizace. V rámci takto získaných dat vznikla databáze s celkem 4374 záznamy.

Avšak záhy bylo zjištěno, že jednotlivé kódy NACE představují jen velmi obecnou specifikaci a mnohé objekty subjekty neměly žádnou vazbu na kulturní a kreativní průmysly, nebo nebyly aktivní buďto vůbec, nebo v určitém odvětví, které mělo spojitost s KKP. Z důvodu těchto nedostatků ve veřejných rejstřících musela být značná část subjektů z mapování vyřazena. Po tomto vyfiltrování nevhodných subjektů byla realizována verifikace dat, která byla realizována prostřednictvím kontaktu s jednotlivými subjekty a ověření informací o jejich činnosti.

V průběhu mapování pak byla data doplněna o dalších 462 subjektů, které ve veřejných rejstřících nebyly zaevidovány pod patřičnými kódy. Tyto subjekty byly přidány na základě seminářů a osobního kontaktu s vybranými subjekty.

Významným faktorem pro mapování a vymezení subjektů KKP bylo také organizování seminářů pro jednotlivá odvětví a dotazníkové šetření o činnostech jednotlivých subjektů, které umožnilo získat podrobné informace o činnosti a potřebách jednotlivých subjektů a odvětví. Sběr, filtrace a verifikace dat společně s organizací seminářů a realizací dotazníkového šetření bylo prováděno v rámci odborného mapovacího týmu. Role autora v rámci tohoto týmu pak spočívala především ve správném prostorovém určení jednotlivých subjektů. Vymezení jednotlivých mapovaných odvětví bylo realizováno na základě troj sektorové tabulky vytvořené Institutem umění.

| Kulturní sektor                | Kulturní průmysly                 | Kreativní průmysl |
|--------------------------------|-----------------------------------|-------------------|
| Scénická umění                 | Film a video                      | Architektura      |
| Výtvarné umění                 | Hudba                             | Reklama           |
| Kulturní a umělecké vzdělávání | Televize a rozhlas                | Design            |
| Památky, muzea a galerie       | Knihy a tisk                      |                   |
| Knihovny a archivy             | Informační technologie a videohry |                   |
| Řemesla                        |                                   |                   |

*Tab. 4.1 Troj sektorová tabulka dělení odvětví KKP* 

Jelikož je mapování KKP specifické velkými rozdíly v rámci vymezení pro určitou oblast, pro mapování v Olomouci byly provedeny určité změny, aby výsledné vymezení odpovídalo co nejlépe potřebám a charakteristice kulturních a kreativních průmyslů na Olomoucku. Úprava spočívala ve sloučení odvětví *Památky, muzea a galerie* společně s odvětvím *Knihovny a archivy* do jednoho pod názvem *Kulturní dědictví*. Galerie pak byly zařazeny do odvětví *Výtvarné umění* z důvodu jejich silné vazby na lokální výtvarníky. Řemesla nebyla detailně mapována především pro jejich velmi problematické

vymezení a značnou rozmanitost a také z důvodu jejich probíhajícího ústupu na úkor průmyslové výroby. *Informační technologie a videohry* byly nahrazeny odvětvím

*Vývoj softwaru*, které bylo šetřeno především z blízkosti republikově významného IT centra Brna a velkého potenciálu odvětví pro další rozvoj. Byla také sloučena odvětví *Televize a rozhlas* a *Film a video* z důvodu jejich značného propojení a překryvu v regionu Olomouc. Z důvodů historické tradice pak bylo pro potřeby mapování KKP v Olomouci vyhrazeno samostatné odvětví *Oděvnictví a módní design.* Výsledkem vymezení tak tedy bylo 12 specifických odvětví (viz tab. 2), která dohromady představují 1211 subjektů zaměstnávajících 5175 osob s ročním obratem 4722,65 mil. Kč.

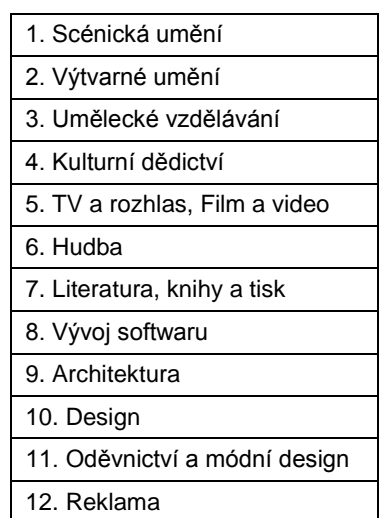

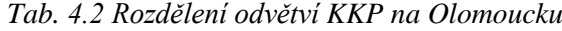

Do podoby prostorových dat bylo ve výsledku uvedeno 909 subjektů. Tato data jsou od prosince 2016 uložena ve vektorovém formátu Esri shapefile v souřadnicovém systému UTM WGS84 (EPSG 32633) a jsou obsažena na přiloženém DVD práce.

# <span id="page-32-0"></span>**5 IMPLEMENTACE GIS PRO MAPOVÁNÍ KULTURNÍCH A KREATIVNÍCH PRŮMYSLŮ**

## <span id="page-32-1"></span>**5.1 Příprava a zpracování získaných dat**

Sesbíraná, vyfiltrovaná a verifikovaná data obsahující informace o subjektech kulturních a kreativních průmyslů byla původně v tabelární podobě ve formátu .csv a .xls ve struktuře, která nebyla možná pro přímé GIS zpracování, a proto bylo nezbytné tato data náležitě převést do podoby prostorových vektorových dat, nejlépe ve formátu Esri shapefile. V tomto případě je potřeba zmínit, že primární záměr sběru dat nepočítal s geoinformatickým zpracováním, a proto jediným prostorovým atributem pro polohové určení jednotlivých aspektů byla adresa, která byla rozdělena do několika sloupců.

## <span id="page-32-2"></span>**5.1.1 Geokódování adres**

V dnešní době již existuje velké množství postupů, jak lze za pomoci geokódování adresy získat polohu subjektů v prostoru, avšak kompletní adresa musí být uvedena v jednom sloupci. V rámci tohoto kroku bylo otestováno několik způsobů, jak adresy optimálně geokódovat:

- **ArcGIS Online** online nástroj od společnosti Esri umožňující import csv dokumentu na základě sloupce s adresou a následný export dat ve formátu Esri shapefile – řešení se ukázalo jako nevhodné z důvodu omezení na maximální počet 1000 vstupních prvků.
- **ArcGIS for Desktop** funkci *Geokódování* nabízí i desktopové řešení od společnosti Esri, avšak v případě zpracování dat pro účely této práce nebyly všechny výsledky polohově přesné – nejspíše z důvodu způsobu kódování českého jazyka v adresách.
- **Quantum GIS** opensource GIS řešení, které taktéž umožňuje import dat prostřednictvím pluginu MMQGIS, avšak pro použití tohoto řešení byla nutná značná úprava vstupního csv souboru, která při zpracování několika tisíc záznamů představovala časově náročné řešení.
- **Google Fusion Tables –** online nástroj společnosti Google pro pokročilé zpracování velkého množství dat v tabelární podobě nabízející množství funkcí pro vizualizaci a tvorbu speciálních grafů. Jednou z těchto funkcí je i geokódování adres, které nepředstavuje omezení co se počtu záznamů týče.

Z důvodu vedení sesbíraných dat v cloudovém prostředí *Google Tables* a pro přehlednou a rozsáhlou funkčnost bylo zvoleno jako optimální pro účely práce realizovat geokódování v prostředí *Google Fusion Tables*. Se sesbíranými daty tak bylo možné vhodně manipulovat v cloudovém prostředí *Google Drive.*

Z tohoto důvodu představoval první krok zpracování dat vytvoření nového sloupce s úplnou adresou, aby bylo možné subjekty geokódovat. Pro tuto úpravu byl zvolen online nástroj *Google Tables.* 

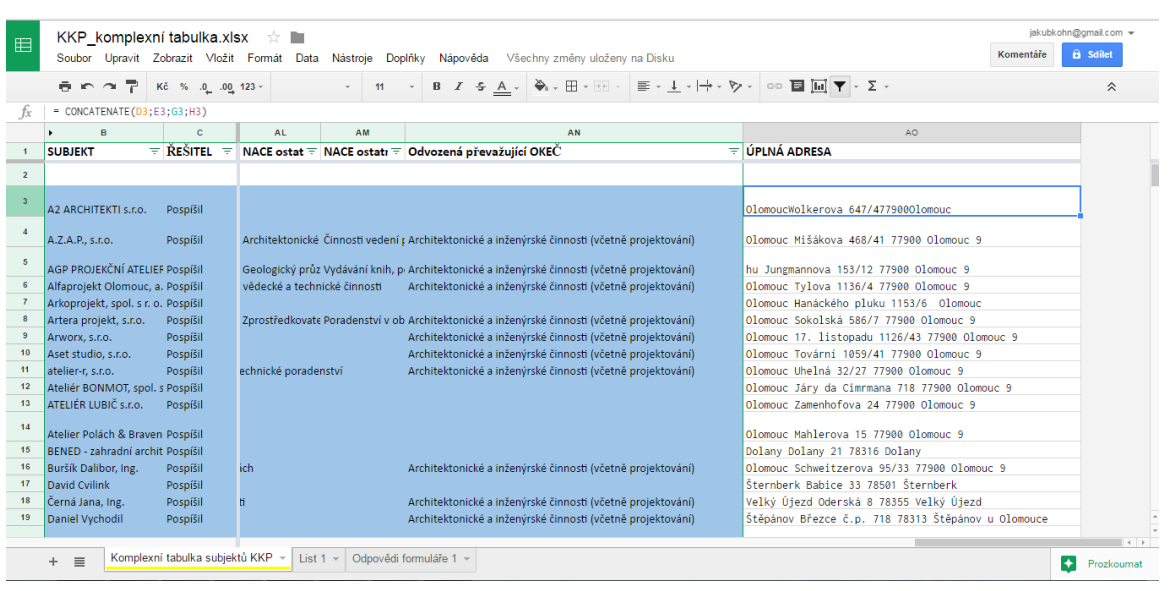

*Obr. 5.1 Úprava tabelárních dat před geokódováním*

Pro vytvoření nového sloupce byla použita funkce "CONCATENATE" v tomto tvaru: **= CONCATENATE(sloupec1;sloupec2;sloupec3)**

Pro spuštění nástroje Google Fusion Tables je zapotřebí mít zřízený Google účet, na základě kterého je umožněn přístup k veškerým online nástrojům. Import tabulek do Google Fusion Tables je umožněn jak výběrem souboru z počítače, tak i importem z Google Tables. Po importování zvolené tabulky bylo zapotřebí upravit typ sloupce s adresou na typ "Location" a poté v záložce "Map of" zvolit sloupec s úplnou adresou viz obr 5.2.

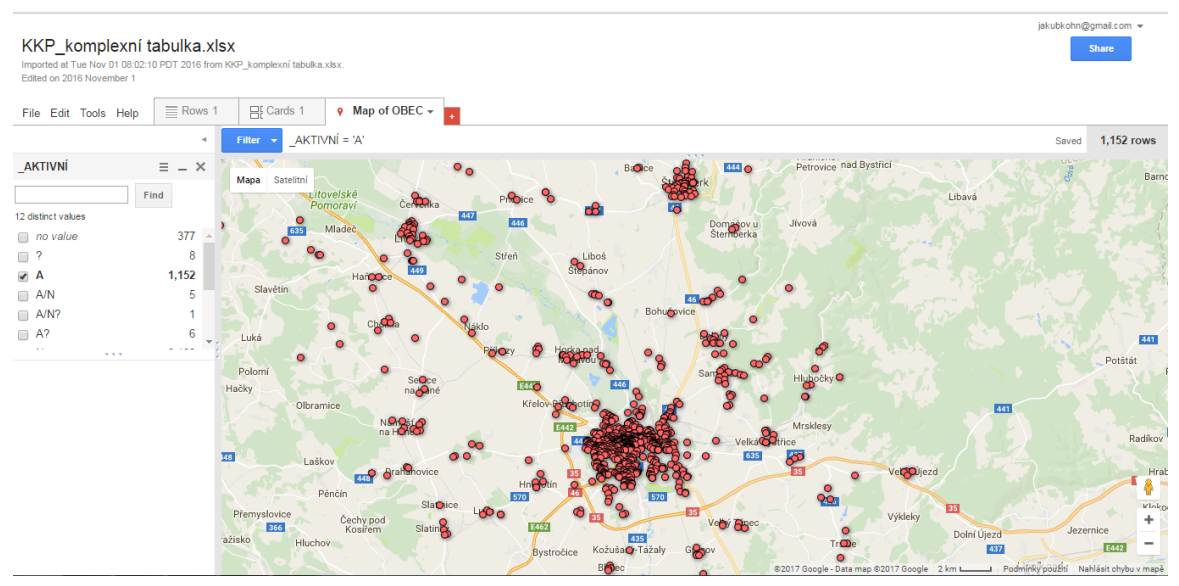

*Obr. 5.2 Prostředí nástroje Google Fusion Tables*

Po důkladné kontrole správné geolokace uvedených adres byl proveden export do formátu prostřednictvím tlačítka *File – Download – KML file.* Jedinou nevýhodu, kterou tohle řešení představuje, je omezený export prostorových dat. Z tohoto důvodu bylo nutné ještě provést mezikrok zpracování, pomocí kterého byla převedena data z formátu KML do formátu Esri shapefile s veškerými atributy pro následné GIS zpracování.

## <span id="page-34-0"></span>**5.1.2 Konverze dat do formátu Esri shapefile**

Výstup z nástroje Google Fusion Tables představoval KML soubor s body, které reprezentují polohu jednotlivých subjektů. Avšak tato podoba ještě nebyla použitelná pro další GIS zpracování, jelikož během exportu byla až na název subjektů ztracena veškerá atributová data a formát KML není optimální pro prostorové operace.

Z tohoto důvodu byl použit software ArcGIS for Desktop 10.5., který poskytuje funkci *"KML to Layer"*, díky které je možné nahrát do prostředí programu data ve formátu KML a exportovat je do formátu Esri shapefile. Avšak při prvních pokusech o tuto konverzi neobsahoval výstup žádná data. Tuto chybu vyřešilo otevření souboru KML v softwaru *Google Earth* a jeho opětovné uložení do formátu KML.

Po tomto kroku již bylo možné bez problému KML soubor importovat do prostředí ArcGIS for Desktop a následně ho exportovat do formátu Esri shapefile. K této bodové vrstvě pak bylo zapotřebí připojit chybějící atributy z původních tabulek pomocí nástroje *Join*. Výsledek tohoto kroku představuje vektorová bodová vrstva ve formátu Esri shapefile s veškerými atributy reprezentujícími informace o sesbíraných datech

a v souřadnicovém systému UTM WGS84 (EPSG 32633).

## <span id="page-34-1"></span>**5.2 Kartografické metody a zpracování**

Po sběru a potřebné úpravě bylo možné získaná data zpracovávat a vizualizovat vzhledem k jejich poloze v prostoru. Jak již bylo uvedeno, hlavním cílem mapování KKP je zjištění síly a potřeb jednotlivých odvětví a specifických vlastností kulturních a kreativních průmyslů na území Olomouce a jeho okolí. Obdobné požadavky byly nastaveny i na vizualizaci prostorového vymezení KKP a jeho GIS zpracování. Kartografické zpracování bylo provedeno na základě dvou hlavních přístupů. První přístup představoval požadavky projektu *Kreativní Olomouc* a mapovacího týmu. Na základě těchto požadavků byly vytvořeny kartografické výstupy "na míru" potřebám mapovacího týmu. Druhý přístup představoval kartografickou vizualizaci prostorových aspektů KKP na Olomoucku prostřednictvím metod, jejichž hlavním úkolem bylo jejich jednotlivé otestování použitelnosti pro kartografickou vizualizaci KKP a zároveň by měly posloužit jako názorný příklad pro další využití GIS při mapování KKP, z nějž by bylo možné čerpat inspiraci při mapování v dalších městech a oblastech České republiky, a jež představuje součást výsledné metodiky pro zpracování KKP v prostředí GIS.

Jelikož prostorové rozmístění subjektů v rámci okresu Olomouc je velmi nerovnoměrné, kdy se většina subjektů nachází ve městě Olomouci a zbývajících přibližně 20 % mimo hranice města, bylo zapotřebí vytvořit mapové výstupy zvlášť pro město Olomouc a zvlášť pro celý okres v různých měřítkách a formátech viz tabulka 5.1. Z důvodu snadné reprodukce byl vybrán jako výchozí pro tvorbu kartografických výstupů formát mapového listu A4.

|           | město  | centrum města | okres    |
|-----------|--------|---------------|----------|
| formát A4 | :80000 | : 25000       | 1:250000 |

*Tabulka 5.1 Přehled použitých měřítek*

Při testování možností kartografické vizualizace KKP bylo vytvořeno velké množství mapových výstupů znázorňujících prostorové vymezení kulturních a kreativních průmyslů na území okresu Olomouc, avšak i přes testování množství metod bylo z důvodu nerovnoměrného rozmístění subjektů na okrese odstoupeno od kartografické vizualizace prostřednictvím statických map v rámci okresu.

## <span id="page-35-0"></span>**5.2.1 Vizualizace subjektů KKP metodou bodových znaků**

Hlavní kartografický vyjadřovací prostředek pro znázornění polohy subjektů kulturních a kreativních průmyslů představují bodové znaky. V počáteční fázi byly vytvořeny mapové výstupy, kde byl každý subjekt reprezentován bodovým znakem a jednotlivé bodové znaky byly barevně odlišeny dle odvětví daného subjektu. V případech nutné vizualizace asociace KKP jako celku byly všechny subjekty znázorněny body se stejnými parametry. Jedinou nevýhodou vizualizace subjektů metodou bodových znaků představuje značný překryv někdy i několika bodů v případě společné adresy. Tento nedostatek se projevoval podstatně výrazněji při vizualizaci subjektů v rámci celého okresu, kdy jednotlivá města (Olomouc, Litovel, Uničov) představovala jen shluk bodů, ze kterých nelze vyčíst rozmístění jednotlivých subjektů v rámci měst. Tento nedostatek byl posléze částečně zmírněn nahrazením plných bodových znaků kružnicemi viz. obr. 5.3.

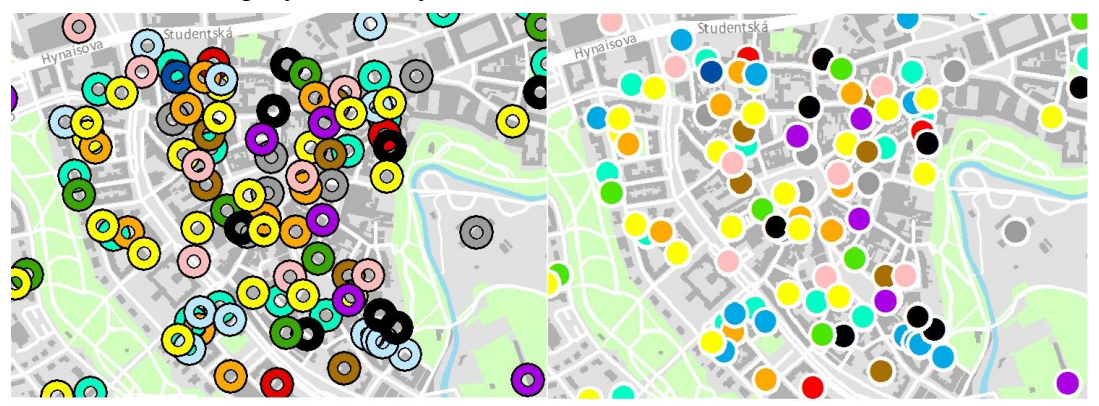

*Obr. 5.3 Datový náhled na srovnání vizualizace kružnicemi a plnými body*

Metodou bodových znaků byla také zpracována kartografická vizualizace subjektů KKP podle počtu zaměstnanců a podle minimálního ročního obratu. U těchto map byly subjekty rozděleny do kategorií podle minimálního ročního obratu a dle počtu zaměstnanců. Jednotlivé kategorie pak byly znázorněny body s různou velikostí. Ve vztahu k vizualizaci subjektů dle obratu a počtu zaměstnanců bylo původním záměrem provést jejich vizualizaci prostřednictvím kartodiagramů a grafů, avšak z důvodu specifik při sběru dat tyto možnosti nebylo možné realizovat. Tento nedostatek byl způsoben především sběrem dat, který nebyl přizpůsoben geoinformatickému zpracování, kdy údaje o obratu a počtu zaměstnanců nebyly sesbírány dle jednotného vzoru a tyto atributy byly uvedeny v textovém formátu. Odborný mapovací tým měl však sestavené vlastní kategorie pro obrat a počty zaměstnanců, a proto byla tato data upravena a převedena do kategorií uzpůsobených pro GIS zpracování. Tato úprava byla prováděna v softwaru *ArcGIS for Desktop 10.5* prostřednictvím nástroje *Field Calculator.*

|    | Table              |              |                                                             |             |                               |                       |                         |
|----|--------------------|--------------|-------------------------------------------------------------|-------------|-------------------------------|-----------------------|-------------------------|
|    |                    |              | $\Box - \Box - \Box - \Box - \Box - \Box$                   |             |                               |                       |                         |
|    |                    |              |                                                             |             |                               |                       |                         |
|    | <b>KKP</b> komplet |              |                                                             |             |                               |                       |                         |
|    | <b>FID</b>         | Shape        | <b>SUBJEKT</b>                                              | POČ ZAM     | <b>MIN OBRAT</b>              | obrat numb   zam numb |                         |
|    |                    | 40 Point ZM  | Ing. arch. Milan Obenaus                                    |             | $60 - 99.9$ mil               | 8                     | $\mathbf{0}$            |
|    |                    | 140 Point ZM | Černý Components, s.r.o.                                    |             | 30 - 59 mil.                  | 8                     | $\bullet$               |
|    |                    | 141 Point ZM | Moravská Modelárna, a.s.                                    |             | 60 - 99 mil.                  | 8                     | 0                       |
|    |                    | 219 Point ZM | Moravská filharmonie Olomouc, přísp.org.                    |             | doplněno do 30 - 59,9 mil.    | 8                     | 0                       |
|    |                    | 264 Point ZM | Novotisk, s.r.o.                                            | 150         | 511.00                        | 8                     | $\overline{\mathbf{5}}$ |
|    |                    | 333 Point ZM | Drahomíra Pisková, jednatel Draps s.r.o.                    |             | 30 - 59,9 mil.                | 8                     | $\overline{\mathbf{0}}$ |
|    |                    | 475 Point ZM | Tesco SW, a.s.                                              | 240         | 300,00                        | 8                     | $\bf{0}$                |
|    |                    | 481 Point ZM | Oltis Group, a.s.                                           | $100 - 199$ | 188,00                        | 8                     | 5                       |
|    |                    | 501 Point ZM | CID International, a.s.                                     | $25 - 49$   | 32,00                         | 8                     | $\frac{4}{3}$           |
|    |                    | 504 Point ZM | Consulting 4U, s.r.o.                                       | $10 - 19$   | 44.00                         | 8                     |                         |
|    |                    | 507 Point ZM | HI Software Development, s.r.o.                             | $10 - 19$   | 30.00                         | 8                     | $\overline{\mathbf{3}}$ |
|    |                    | 508 Point ZM | I.C.F. Infox, s.r.o.                                        | $1 - 5$     | 37.00                         | 8                     | $\overline{1}$          |
|    |                    | 510 Point ZM | Jerid, s.r.o.                                               | $25 - 49$   | 37.00                         | 8                     | $\overline{4}$          |
|    |                    | 511 Point ZM | Prodware Czech Republic, s.r.o.                             | $20 - 24$   | 33.00                         | 8                     | $\overline{4}$          |
|    |                    | 514 Point ZM | Oriflame Software, s.r.o.                                   | $50 - 99$   | 360.00                        | 8                     | 5                       |
| ×. |                    | 592 Point ZM | Moravské divadlo Olomouc, přísp.org.                        |             | 100-199,9 mil                 | 8                     | $\overline{\mathbf{0}}$ |
|    |                    | 646 Point ZM | Český rozhlas Olomouc                                       |             | 30 - 59.9 mil                 | 8                     | $\overline{\mathbf{0}}$ |
|    |                    | 654 Point ZM | Radio Proglas - studio Radim Olomouc                        |             | viz dotazník 30 - 59,9 mil    | 8                     | $\overline{\mathbf{0}}$ |
|    |                    | 674 Point ZM | Algraf - reklamní agentura, s.r.o.                          | $25 - 49$   | 30 - 59 mil.                  | 8                     |                         |
|    |                    | 704 Point ZM | Grapo, s.r.o.                                               | $50 - 99$   | 60 - 99 mil.                  | 8                     | $\frac{4}{5}$           |
|    |                    | 11 Point ZM  | atelier-r, s.r.o.                                           | 8?          | 10 - 29 mil.                  | 7                     | $\overline{2}$          |
|    |                    | 21 Point ZM  | AGP PROJEKČNÍ ATELIER s.r.o.                                | 2           | 10 - 29 mil.                  | 7                     | $\overline{1}$          |
|    |                    | 23 Point ZM  | Alfaprojekt Olomouc, a.s.                                   | 33          | 10 - 29.9 mil                 | 7                     | $\overline{4}$          |
|    |                    | 85 Point ZM  | Stavoprojekt Olomouc, a.s.                                  |             | 10 - 29 mil.                  | 7                     | $\overline{\mathbf{0}}$ |
|    |                    | 107 Point ZM | Mobilia interiér, s.r.o.                                    |             | 10 - 29 mil.                  | 7                     | $\overline{\mathbf{0}}$ |
|    |                    | 173 Point ZM | Krátký Film Praha, a.s.                                     | $1 - 5$     | 10 - 29 mil.                  | 7                     | $\overline{1}$          |
|    |                    | 250 Point ZM | AQ import trading, s.r.o.                                   |             | 10 - 29 mil.                  | 7                     | $\overline{\mathbf{0}}$ |
|    |                    | 291 Point ZM | Základní umělecká škola Iši Kreičího                        |             | 10-29,9 mil                   | 7                     | $\bf{0}$                |
|    |                    | 294 Point ZM | Základní umělecká škola Žerotín                             |             | 10 - 29 mil.                  | 7                     | $\bf{0}$                |
|    |                    | 320 Point ZM | Základní umělecká škola                                     |             | 10 - 29 mil.                  | 7                     | $\overline{\mathbf{0}}$ |
|    |                    | 322 Point ZM | Základní umělecká škola                                     |             | 10 - 29 mil.                  | 7                     | 0                       |
|    |                    | 466 Point ZM | K2 atmitec Olomouc, s.r.o.                                  | $1 - 5$     | 7.00                          | 7                     | 1                       |
|    |                    | 471 Point ZM | FlyCom, s.r.o.                                              | $1 - 5$     | 11,00                         | 7                     | $\vert$                 |
|    |                    | 473 Point ZM | IS Berghof, s.r.o.                                          | $6 - 9$     | 14,00                         | 7                     | 2                       |
|    |                    | 474 Point ZM | Oltis, s.r.o.                                               | $25 - 49$   | 26.00                         | 7                     | 4                       |
|    |                    | 476 Point ZM | Skil, s.r.o. (+ RNDr. Ing. Josef Vytopil, Miroslav Struhár) | $6 - 9$     | 14,00                         | 7                     | $\overline{2}$          |
|    |                    | 477 Point ZM | Vision, s.r.o.                                              | $10 - 19$   | 19.00                         | 7                     | $\overline{\mathbf{3}}$ |
|    |                    | 478 Point ZM | Winternet, s.r.o.                                           | $10 - 19$   | 10,00                         | 7                     | $\overline{\mathbf{3}}$ |
|    |                    | 479 Point ZM | OLC Systems, s.r.o.                                         | 27          | 10.00                         | 7                     | $\overline{4}$          |
|    |                    | 526 Point ZM | Bach systems, s.r.o.                                        | $10 - 19$   | 10.00                         | 7                     | 3                       |
|    |                    | 642 Point ZM | Rádio Haná, s.r.o.                                          |             | viz dotazník   10 - 29,9 mil. | 7                     | 0                       |
|    |                    | 688 Point ZM | Asopol, s.r.o.                                              | $25 - 49$   | 10 - 29 mil.                  | 7                     | 4                       |
|    |                    | 691 Point ZM | Subula sro                                                  | $20 - 24$   | $10 - 29$ mil                 | 7                     | 4                       |

*Obr. 5.4 Atributová tabulka subjektů KKP*

| minimální roční obrat subjektu<br>v milionech Kč | kategorie pro vizualizaci |
|--------------------------------------------------|---------------------------|
| > 0,2 mil. Kč                                    | 1                         |
| $0.21 - 0.4$ mil. Kč                             | 2                         |
| $0,41 - 0,9$ mil. Kč                             | 3                         |
| 0,91 - 2,9 mil. Kč                               | 4                         |
| $2,91 - 4,9$ mil. Kč                             | 5                         |
| $4,91 - 9,9$ mil. Kč                             | 6                         |
| 9,91 – 29 mil. Kč                                | 7                         |
| $29 \leq \text{mil}$ . Kč                        | 8                         |

*Tabulka 5.2 Sestavení kategorií pro vizualizaci subjektů dle obratu*

Dalším řešeným problémem v rámci vizualizace subjektů dle obratu a počtu zaměstnanců představovaly nekompletní záznamy, způsobené buďto záměrným neuvedením, nebo chybným zaznamenáním při sběru dat. V tomto ohledu byla nekompletnost záznamů výrazná především v údajích o počtech zaměstnanců. Z tohoto důvodu byly subjekty s neuvedeným počtem zaměstnanců zaznačeny specifickým symbolem odlišitelným od ostatních viz obr. 5.5. Avšak i přes zvážení všech možností vizualizace se toto téma ukázalo jako nevhodné pro kartografickou vizualizaci a bylo od něj odstoupeno.

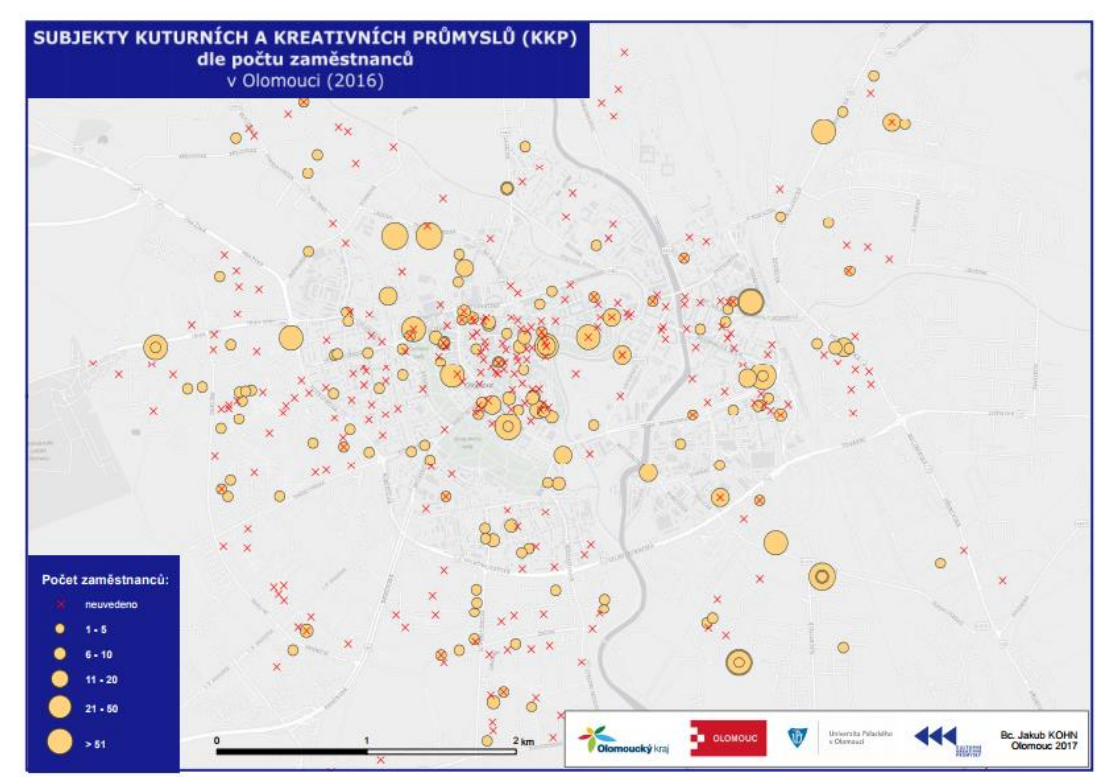

*Obr. 5.5. Nepoužitý mapový výstup s údaji o počty zaměstnanců*

Údaje o minimálním ročním obratu subjektů byly téměř kompletní, což umožnilo vytvoření kartografického výstupu zobrazujícího jednotlivé subjekty dle jejich minimálního ročního obratu prostřednictvím rozdílné velikosti bodových znaků (viz příloha č. 1 - mapa č. 5).

Při vypracování tohoto výstupu představoval hlavní nedostatek opět překryv jednotlivých subjektů, který byl v tomto případě vyřešen pomocí vodících linek.

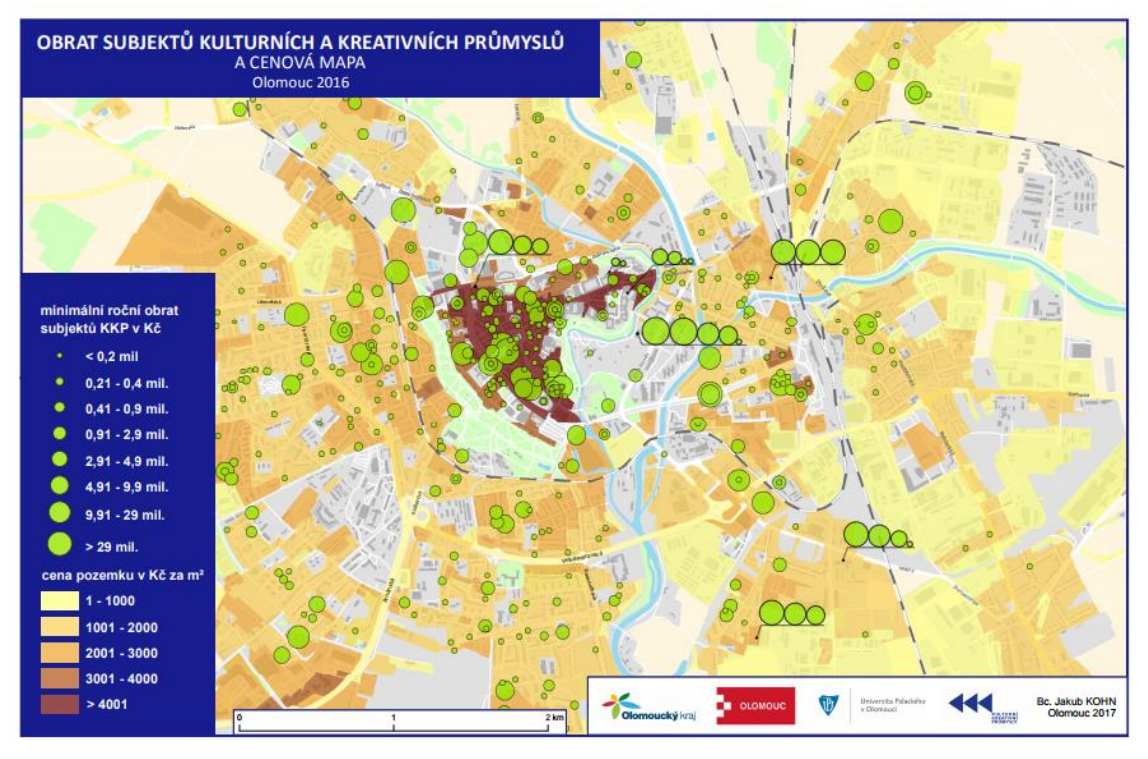

*Obr. 5.6 KKP dle obratu a polohy na cenové mapě*

## <span id="page-38-0"></span>**5.2.2 Využití metody plošných znaků při mapování KKP**

Při zpracování statických mapových výstupů byla použita metoda plošných znaků při vizualizaci subjektů KKP na cenové mapě města Olomouce v mapových výstupech č. 4 a 5 z přílohy práce č. 1.

## <span id="page-38-1"></span>**5.2.3 Vizualizace rozmístění subjektů KKP v Olomouci dasymetrickou metodou**

Dle požadavků mapovacího týmu byly vypracovány také tzv. heat-mapy hustoty rozmístění subjektů KKP v Olomouci, které byly vytvořeny v prostředí softwaru QGIS Desktop 2.18 pomocí modulu *Teplotní mapa*. Heat-mapy jsou specifickým typem dasymetrické metody a představují velmi oblíbenou metodu vizualizace rozmístění jevů s bodovou lokalizací, která je hojně využívána například v marketingu. Při jejím použití je ale velmi důležité vhodně nastavit poloměr výpočtu pro shlukování.

Při nevhodném nastavení vstupních parametrů může být konečný výsledek velmi zavádějící (DeBoer, 2015). Bohužel v současné době neexistuje jasná metodika pro vhodné nastavení poloměru výpočtů, avšak tímto tématem se v současnosti zabývá Bc. Renata Slezáková ve svojí práci. Z důvodu prozatímní absence metodiky bylo nastavení prováděno empiricky tak, aby co nejlépe vystihlo prostorové vymezení KKP v Olomouci. Toto empirické odvození vycházelo ze vzdáleností přijatelných pro pěší chůzi. Byly vytvořeny mapy s poloměrem výpočtu 100, 200 a 300 metrů.

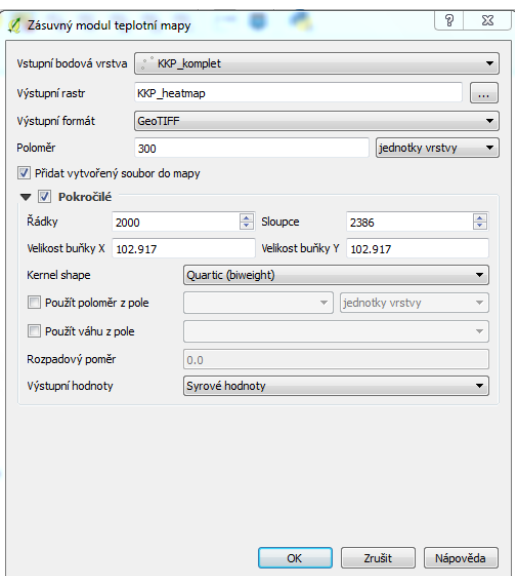

*Obr. 5.7 Nastavení tvorby heat-mapy v softwaru Qgis Desktop*

Při porovnání těchto map vykazoval nejvěrohodnější výsledky výstup s poloměrem pro výpočet 200 metrů, avšak pro potřeby projektu *Kreativní Olomouc* byl použit výstup s poloměrem 300 metrů, který představoval pro potřeby mapovacího týmu vhodnější výstup z důvodu širšího pokrytí studovaného území, a tudíž vhodnější výstup pro propagaci kulturních a kreativních průmyslů v Olomouci.

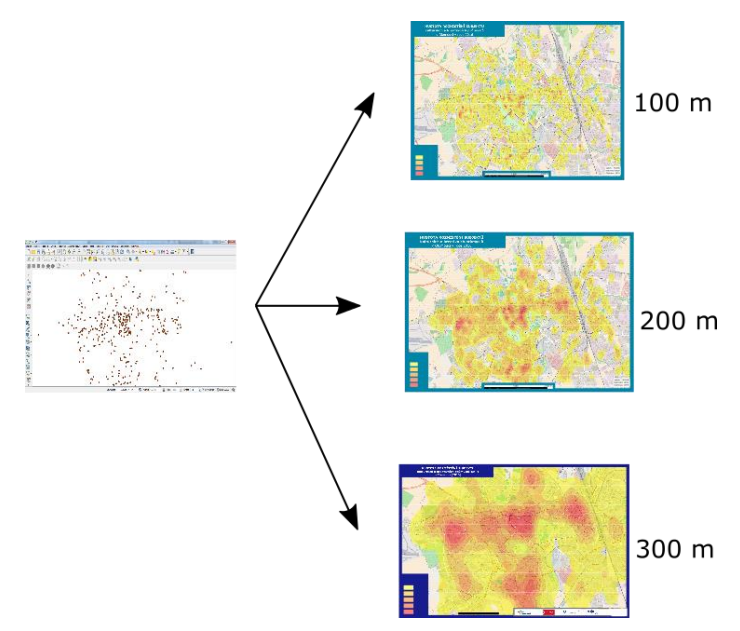

*Obr. 5.8 vizualizace heat-mapou s rozdílným nastavením* 

Pomocí heat-mapy byly vizualizovány také kulturní a kreativní průmysly v rámci okresu Olomouc. Zde bylo testováno nastavení výpočtu poloměru 500, 1000 a 1500 metrů. Jako optimální hodnota byl vybrán poloměr 1000 metrů. Tato hodnota vykazovala v měřítku

1 : 250 000 nejvěrohodnější vizualizaci rozmístění kulturních a kreativních průmyslů v okrese Olomouc. Avšak z důvodu nerovnoměrného rozmístění subjektů bylo od tvorby statických map v rámci okresu odstoupeno. Další využití dasymetrické metody představovala vizualizace výsledků prostorových analýz vzdálenostní dostupnosti subjektů KKP a jevů ovlivňujících jejich činnost (viz. příloha práce č. 1 – mapa č. 6 až 23).

| Dasymetrická metoda heat-map pro centrum města Olomouc - měřítko 1 : 25 000<br>(formát A4) |                                                                                                    |                                                                                               |                              |  |  |
|--------------------------------------------------------------------------------------------|----------------------------------------------------------------------------------------------------|-----------------------------------------------------------------------------------------------|------------------------------|--|--|
| vizualizovaný aspekt                                                                       | pozitiva                                                                                                    | optimální nastavení                                                                           |                              |  |  |
| hustota rozmístění<br>subjektů KKP                                                         | použití heat-map<br>jasná a snadno<br>čitelná vizualizace<br>může být zavádějící<br>z důvodu chybějící<br>hustoty rozmístění<br><b>KKP</b><br>metodiky pro její<br>noužití<br>Dasymetrická metoda heat-map pro okres Olomouc - měřítko 1 : 250 000 |                                                                                               |                              |  |  |
| (formát A4)                                                                                |                                                                                                    |                                                                                               |                              |  |  |
| vizualizovaný aspekt                                                                       | pozitiva<br>negativa                                                                                                    |                                                                                               | optimální nastavení          |  |  |
| hustota rozmístění<br>subjektů KKP                                                         | jasná a snadno<br>čitelná vizualizace<br>hustoty rozmístění<br><b>KKP</b>                                                                                                    | použití heat-map<br>může být zavádějící<br>z důvodu chybějící<br>metodiky pro její<br>použití | poloměr výpočtu<br>200 metrů |  |  |

*Tab 5.3 Zhodnocení použitelnosti Dasymetrické metody* 

## <span id="page-41-0"></span>**5.2.4 Využití metody kartogramu pro vymezení prostorových aspektů KKP**

Velmi přínosné kartografické zpracování pro potřeby mapovacího týmu představovala mapa subjektů KKP na cenové mapě města Olomouce. Tato mapa znázorňuje metodou bodových znaků jednotlivé subjekty KKP a metodou kartogramu cenovou mapu města. Cenová mapa města Olomouc byla poskytnuta pro potřeby práce magistrátem města Olomouce. Metodou kartogramu byla také vytvořena mapa hustoty zalidnění vzhledem k výskytu subjektů KKP. Vzhledem k tomu, že se kulturní a kreativní průmysly nachází v drtivé většině pouze v zastavěných oblastech a jejich povaha je spíše mikrogeografická, představoval by klasický kartogram hustoty zalidnění v rámci administrativních hranic nedostatečný přínos. Proto bylo zapotřebí nalézt vhodnou metodu vizualizace hustoty zalidnění, která by umožnila vhodně vizualizovat hustotu zalidnění na úroveň bloků budov. Z tohoto důvodu byly vytvořeny kartogramy hustoty zalidnění na základě hexagonové sítě s předem definovanými rozměry (viz příloha práce č. 1, mapa č 3). Tato síť byla vytvořena na základě testování, jehož snahou bylo vytvořit jednotku plochy odpovídající přibližně velikosti bloku budov na území Olomouce. Toto testování bylo realizováno prostřednictvím pluginu *MMQGIS* v prostředí *QGIS Desktop,* který umožňuje snadnou tvorbu hexagonové sítě na vybraném území pro určité měřítko*.* Z tohoto testování pak byla pro měřítko mapy 1 : 25 000 zvolena optimální velikost buňky 7 500 m².

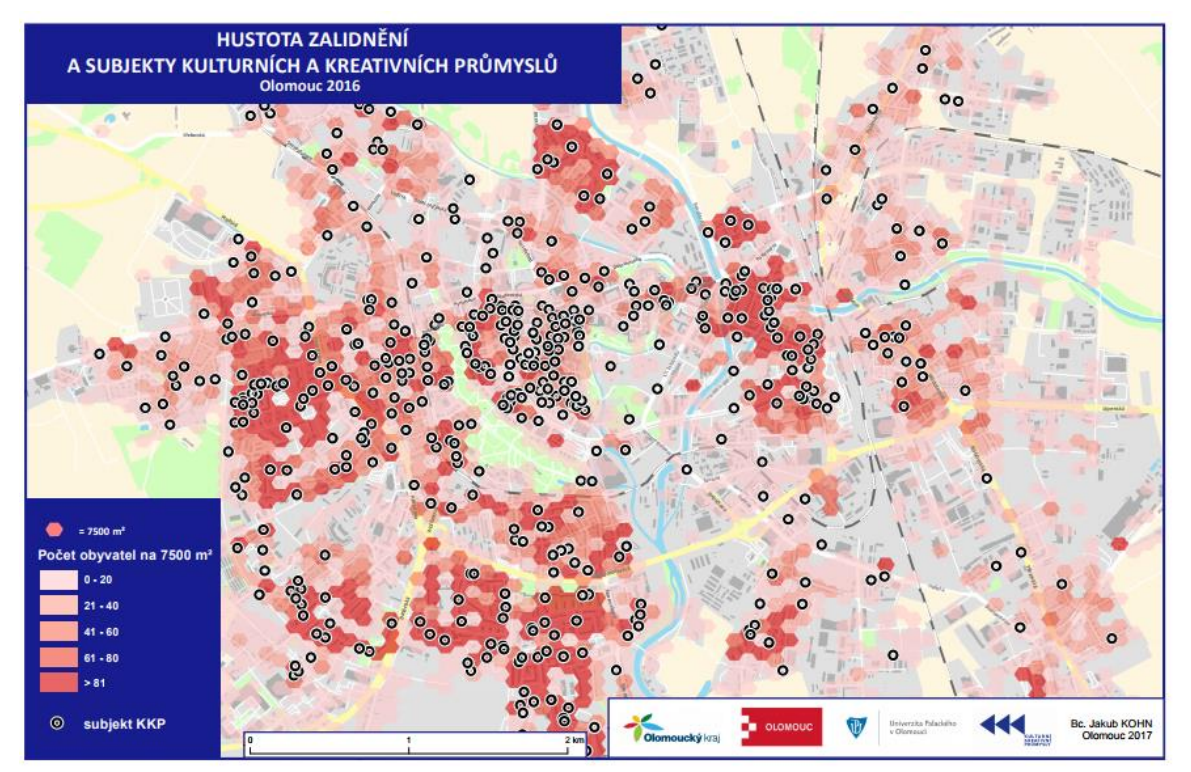

*Obr. 5.9. Vizualizace hustoty zalidnění hexagonovým kartogramem*

Touto metodou byla testována také vizualizace hustoty zalidnění v rámci okresu Olomouc, kde bylo snahou vhodně znázornit hustotu zalidnění pouze v zastavěných lokalitách. Zde byla stanovena velikost buňky na 1 km² a výsledek vykazoval velmi názorně hustotu zalidnění v zastavěných oblastech, avšak z důvodu nerovnoměrného rozmístění subjektů KKP byla tato mapa z výstupů práce odstraněna. Souhrnné poznatky jsou uvedeny v tabulce 5.4. a 5.5. Údaje o počtech obyvatel pak byly k jednotlivým buňkám přiřazeny pomocí nástroje *Spatial Join* v prostředí *ArcGIS for Desktop*. Hexagonový grid byl pomocí tohoto nástroje spojen s adresními body ČSÚ, které obsahují údaje o počtu obyvatel v rámci dané adresy.

| Metoda kartogramu pro okres Olomouc - měřítko 1 : 250 000 |                     |                     |                       |  |  |
|-----------------------------------------------------------|---------------------|---------------------|-----------------------|--|--|
| (formát A4)                                               |                     |                     |                       |  |  |
| vizualizovaný aspekt                                      | pozitiva            | <b>Negativa</b>     | optimální nastavení   |  |  |
| hustota zalidnění                                         | vizualizace hustoty | obtížné stanovení   | Velikost buňky gridu: |  |  |
| hexagonovým gridem                                        | obyvatel na úroveň  | optimální velikosti | $1 \text{ km}^2$      |  |  |
|                                                           | zastavěných oblastí | buňky gridu         |                       |  |  |

*Tab. 5.4. Zhodnocení použitelnosti hexagonového gridu pro okres*

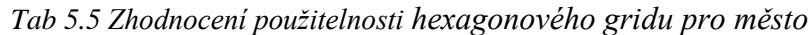

.

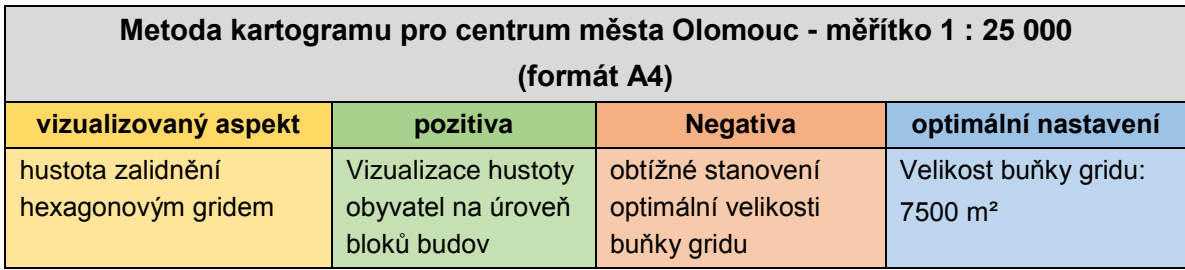

## <span id="page-43-0"></span>**5.2.5 Mapové výstupy pro sumarizaci výsledků mapování KKP**

V rámci tvorby kartografických výstupů pro potřeby mapovacího týmu byly také ve spolupráci s vedoucím práce upraveny některé uvedené mapy a vytvořeny mapy pro výslednou studii mapování KKP, která popisuje a shrnuje veškeré výsledky mapování na Olomoucku. Při zpracování těchto mapových výstupů měl hlavní a konečné slovo grafik, který potřeboval mapy vhodně zasadit do vizuálu publikací věnujícím se mapováním KKP na Olomoucku, a tudíž mnohdy nesplňují veškeré kartografické zásady. Tyto mapové výstupy nejsou součástí příloh této práce.

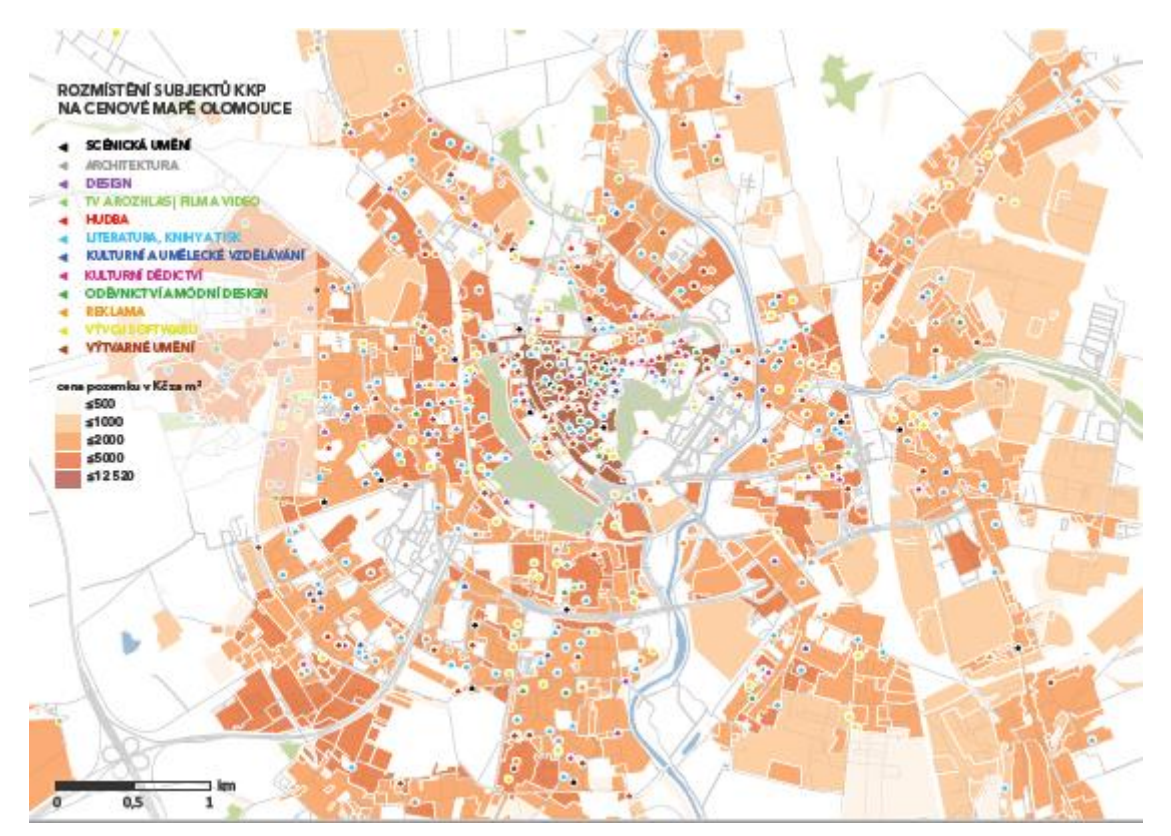

*Obr. 5.10 Mapový výstup pro publikaci s výsledky mapování KKP na Olomoucku*

## <span id="page-44-0"></span>**5.3 Geoinformatické metody a zpracování**

S kartografickým zpracováním velmi úzce souvisí také geoinformatické zpracování, které v rámci této práce představovalo především doplnění kartografické vizualizace o další zahrnutí prostorových aspektů, které umožňuje GIS zpracování. Jednalo se především o prostorové analýzy a interaktivní vizualizaci výsledků práce. Jelikož kulturní a kreativní průmysly nejsou samostatně fungující skupinou, ale jsou silně provázané jak mezi sebou, tak se svým okolím a dalšími ekonomicky činnými subjekty, je prostorové rozmístění KKP ovlivněno množstvím především socioekonomických aspektů, které bylo v rámci implementace GIS pro mapování KKP nutno zahrnout do výsledných prostorových analýz a následné vizualizace těchto aspektů. V rámci GIS zpracování bylo snahou zapracovat do mapování KKP také faktory ovlivňující chování a rozhodování obyvatelstva města, které je hlavní hnací silou KKP. Dalším cílem geoinformatického zpracování bylo vymezení lokalit s potenciálem pro rozvoj KKP na základě výstupů z prostorových analýz. Toto zpracování probíhalo na základě testování použitelnosti datových sad socioekonomické povahy a na základě použitelnosti jednotlivých prostorových analýz pro vhodné vymezení prostorových vztahů mezi KKP a socioekonomickými jevy v jejich okolí. Na základě studia literatury zde bylo pracováno s těmito socioekonomickými aspekty, které mají největší vliv na rozvoj KKP:

- hustota zalidnění
- pěší dostupnost subjektů
- pěší dostupnost subjektů od zastávek MHD
- pěší dostupnost subjektů KKP od městských parkovišť
- vymezení optimálních lokalit pro rozvoj KKP na základě kombinace výše uvedených aspektů

Tyto aspekty byly zpracovávány na základě získaných datových sad viz kapitola 2 a tabulka 5.6.

| Datové sady testované pro GIS zpracování KKP |                                                                               |                                                  |                                                                 |                                                                                                 |                                                                                |  |
|----------------------------------------------|-------------------------------------------------------------------------------|--------------------------------------------------|-----------------------------------------------------------------|-------------------------------------------------------------------------------------------------|--------------------------------------------------------------------------------|--|
| datová sada                                  | zdroj a možnosti šíření                                                       | použitá vrstva                                   | využití                                                         | pozitiva                                                                                        | negativa                                                                       |  |
| ArcČR® 500                                   | ARCDATA PRAHA, s.r.o.<br>zdarma, nutnost uvedení<br>zdroje dat v mapovém díle | silnice                                          | $\mathsf{X}$                                                    | snadno<br>dostupná kvalitní<br>data                                                             | nižší hustota<br>silniční sítě                                                 |  |
| <b>OpenStreetMap</b>                         | <b>OpenStreetMap Foundation</b><br>opensource licence                         | zastávky MHD<br>silnice, chodníky,<br>body zájmu | síťové analýzy,<br>analýzy pěší a<br>cyklistické<br>dostupnosti | snadno<br>dostupná a<br>volně šiřitelná,<br>široké uplatnění<br>a použití                       | méně kvalitní,<br>nutnost kontroly<br>kvality dat                              |  |
| Adresní body ČSÚ                             | Český statistický úřad,<br><b>KGI UPOL,</b><br>zpoplatněno                    | bud_vchody_tep<br>010716                         | vizualizace<br>hustoty<br>obyvatel na<br>úroveň bloků<br>budov  | možnost detailní<br>vizualizace<br>hustoty zalidnění                                            | zpoplatněná<br>data                                                            |  |
| Adresní místa RUIAN                          | <b>ČUZK</b><br>Veřejný dálkový přístup                                        | Adresni misto                                    | vizualizace<br>hustoty bytů na<br>úroveň bloků<br>budov         | veřejně<br>dostupná data,<br>alternativa<br>adresních bodů<br>ČSU s údaji o<br>počtech obyvatel | méně přesné<br>výsledky hustoty<br>obyvatel určené<br>na základě<br>počtu bytů |  |
| <b>ÚAP Olomouc</b>                           | Magistrát města Olomouce                                                      |                                                  | pro extenzi<br>Urban Planner                                    | kvalitní<br>podrobná data                                                                       | $\mathsf{x}$                                                                   |  |

*Tab. 5.6 Zhodnocení použitelnosti vybraných datových sad*

## <span id="page-45-0"></span>**5.3.1 Výběr a porovnání použitelnosti prostorových analýz a GIS metod**

Prostřednictvím dat o subjektech KKP a socioekonomických dat ovlivňujících jejich činnost bylo možné realizovat prostorové analýzy a GIS metody umožňující podrobnější náhled na vlastnosti a zákonitosti prostorových aspektů KKP v Olomouci. Účelem těchto analýz a metod bylo především vhodně interpretovat a vizualizovat prostorové vztahy mezi subjekty KKP a faktory ovlivňujícími rozhodování a pohyb obyvatelstva, které představuje základní hnací sílu rozvoje KKP. Výsledky analýz byly vizualizovány jak ve statické formě pomocí statických map, tak i interaktivní formou prostřednictvím webové aplikace. Těmto způsobům vizualizace proto bylo zapotřebí přizpůsobit testování a výběr analýz. Přestože výstupy některých analýz nebyly publikovatelné v podobě statických map, při použití v interaktivním prostředí představovaly velmi přínosný a přehledný výstup.

V rámci testování použitelnosti prostorových analýz pro účely práce byly testovány tyto prostorové analýzy a metody:

- Analýzy obslužných zón
- Nejbližší zařízení
- Lokace Alokace
- Kernel density Estimation
- Accumulated Cost Surface
- Spatial Join
- Urban Planner
- Voroného polygony
- Weighted Overlay

## **Network Analyst**

První testování prostorových analýz bylo realizováno prostřednictvím extenze Network Analyst v softwaru Esri ArcMap 10.5. Pro účely práce byly pro testování vybrány tři typy prostorových analýz:

- ➢ **Analýza obslužných zón** pro otestování možnosti tvorby zón obslužnosti a dostupnosti jak jednotlivých subjektů, tak i ostatních činitelů s nimi spjatých. Byly vytvořeny např. zóny obslužnosti zastávek MHD, díky kterým bylo možné vhodně vizualizovat dostupnost subjektů KKP hromadnou dopravou.
- ➢ **Nejbližší zařízení** testováno pro možnost ověření dostupnosti subjektů z různých významných míst ve městě. Výsledkem této analýzy vznikla nepřehledná změť tras.
- ➢ **Lokace - alokace** analýza lokalizující zařízení a přiřazující k nim spotřebitele. Na první pohled se tato analýza jevila jako ideální pro použití v rámci této práce, avšak z důvodu složitého vymezení spotřebitelů KKP bylo od této prostorové analýzy upuštěno.

Na základě analýzy obslužných zón bylo vytvořeno velké množství mapových výstupů, z nichž je většina součástí mapových výstupů této práce. Prostřednictvím analýzy obslužných zón byly vypracovány především analýzy vzdálenostní dostupnosti. Jelikož kulturní a kreativní průmysly mají především mikrogeografickou povahu a jsou mapovány především v rámci města, byly analýzy dostupnosti sestaveny pro pěší chůzi za předpokladu, že cílová skupina obyvatel se za kulturou dopravuje automobilem či MHD, ze kterého se dále pohybuje pěší chůzí. Z tohoto důvodu byly prostřednictvím analýzy obslužných zón zpracovány následující prvky:

- dostupnost subjektů kulturních a kreativních subjektů
- dostupnost zastávek MHD
- dostupnost jednotlivých odvětví (12) kulturních a kreativních průmyslů

Jelikož existuje velké množství navzájem se rozcházejících zdrojů, jak uvádí např. Nezval (2014) či Zdařilová (2006), popisujících optimální docházkovou vzdálenost pro specifické zařízení, byly tyto informace vzájemně porovnány a na jejich základě sestaveny zóny dostupnosti po 100, 200, 300, 400 a 500 metrech. Vstupní network dataset byl vytvořen nad silniční vrstvou z datové sady OpenStreetMap bez zahrnutí jednosměrnosti, odbočování, bariér a rychlostních omezení, jelikož byla analýza cílená pouze na pěší dostupnost. Výsledná dostupnost je vykreslena prostřednictvím propojených generalizovaných polygonů viz. nastavení na obr. 5.11.

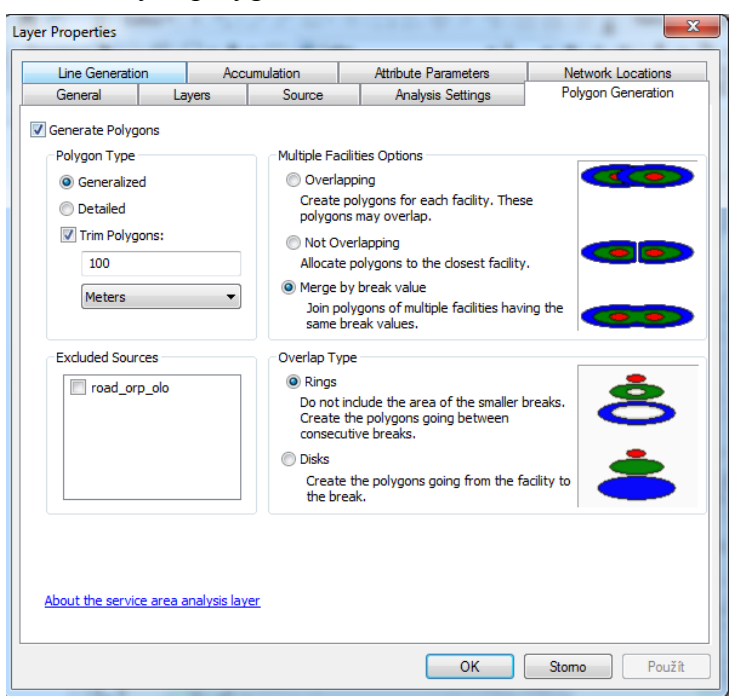

*Obr. 5.11. Nastavení generování polygonů*

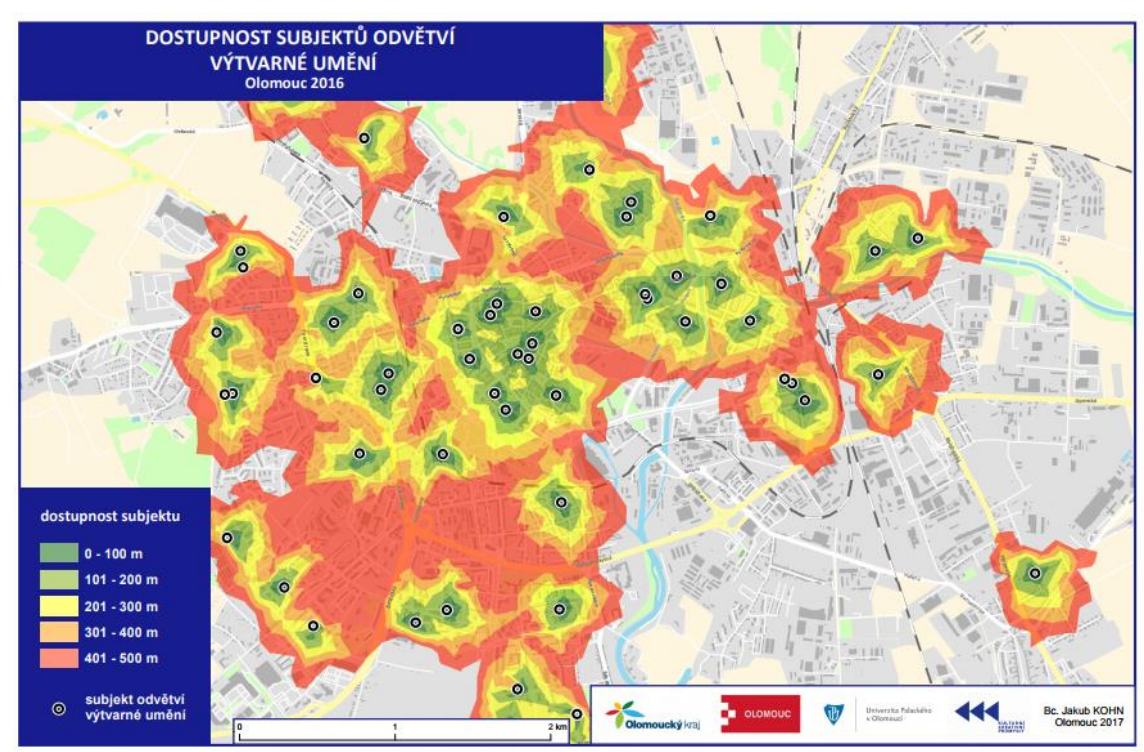

Mapové výstupy dostupností vytvořené prostřednictvím analýzy obslužných zón jsou obsaženy v příloze práce č.1 pod číslem 6 až 23.

*Obr. 5.12 mapový výstup dostupnosti subjektů vytvořený analýzou obslužných zón*

#### **Accumulated Cost Surface**

V rámci autorovy studijní praxe ve firmě *SmartGIS s.r.o.* byly realizovány také analýzy dostupnosti pomocí nástroje *Accumulated Cost Surface* v prostředí softwaru *SAGA GIS*.

Tato metoda není primárně určena pro tvorbu vzdálenostních dostupností a je také náročnější na realizaci. Avšak pokud je jejím prostřednictvím sestavována pouze pěší dostupnost, která nezahrnuje jednosměrnost, rychlostní omezení či odbočování, jsou její výsledky srovnatelné s analýzou obslužných zón v rámci extenze Network Analyst a představuje tak zajímavou alternativu např., pro uživatele, kteří nevlastní softwarové řešení od společnosti Esri viz obr. 5.13.

Součásti práce jsou vytvořeny výstupy pomocí metody Accumulated Cost Surface reprezentující:

- dostupnost subjektů KKP
- dostupnost zastávek MHD
- dostupnost parkovišť

Dostupnost u těchto výstupů je nastavena na stejné vzdálenosti jako u předchozí metody. Pomocí metody Accumulated Cost Surface byly vytvořeny mapové výstupy číslo 7, 9 a 11 v příloze práce č.1.

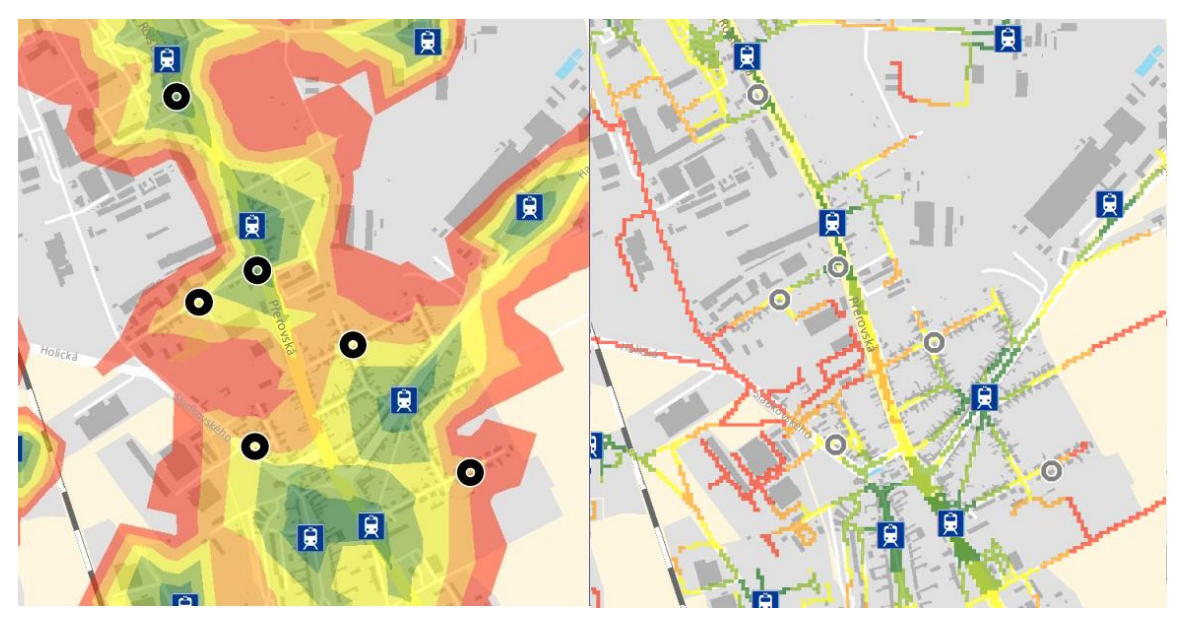

*Obr. 5.13 Srovnání přesnosti analýzy obslužných zón (vlevo) a metody Accumulated Cost Surface (vpravo)*

#### **Spatial Join**

Nástroj Spatial Join byl využit například při tvorbě hexagonového gridu hustoty zalidnění (viz kapitola 5.2.4), kdy byla prostorově spojena polygonová vrstva hexagonů a adresních bodů ČSÚ. Další využití této metody představuje například propojení vrstvy subjektů KKP a částí obce města Olomouce při tvorbě kartodiagramu zastoupení jednotlivých odvětví KKP. Při implementaci GIS do mapování KKP tento nástroj tedy umožňoval především vhodnou přípravu prvků vstupujících do dalších prostorových analýz a GIS metod.

#### **Urban Planner**

Nadstavba Urban Planner byla pro účely práce testována především z důvodu ověření možnosti stanovit lokality s potenciálem pro rozvoj KKP. Toto testování bylo prováděno pro území města Olomouce na základě územně analytických podkladů poskytnutých magistrátem města Olomouce, která nejsou přílohou práce. Urban Planner představoval pro implementaci GIS do mapování KKP velmi přínosný nástroj.

Jelikož je tato extenze určena především pro územní plánování, bylo nutné vhodně upravit vstupní data a jednotlivé váhy tak, aby bylo možné vhodně vizualizovat lokality s potenciálem rozvoje KKP. Během počátečního stanovení optimálních lokalit se pracovalo s celkovým potenciálem ekonomického scénáře rozvoje pro kategorie Doprava, Bydlení a Komerční vybavenost v původním nastavení. Při tomto nastavení však výsledný výpočet zcela vypouštěl centrum města, ve kterém je koncentrováno největší množství subjektů KKP. Při podrobnějším studiu tohoto problému bylo zjištěno, že do výpočtu vstupují datové vrstvy, které územní rozvoj v centru města značně omezují. Jednalo se především o vrstvu Riziko záplav a Ochrana kulturních a sociálních prvků viz tabulka 5.7, které bylo nutné z výpočtů vyřadit, jelikož KKP jsou pevně svázány s centrem města a jsou součástí kulturních a sociálních prvků města.

Vrstva Riziko záplav byla vypuštěna, jelikož ve výpočtech nezahrnovala centrum města Olomouce, což je pro stanovení potenciálu území pro rozvoj KKP nepřípustné, jelikož se jedná o stěžejní oblast pro rozvoj KKP.

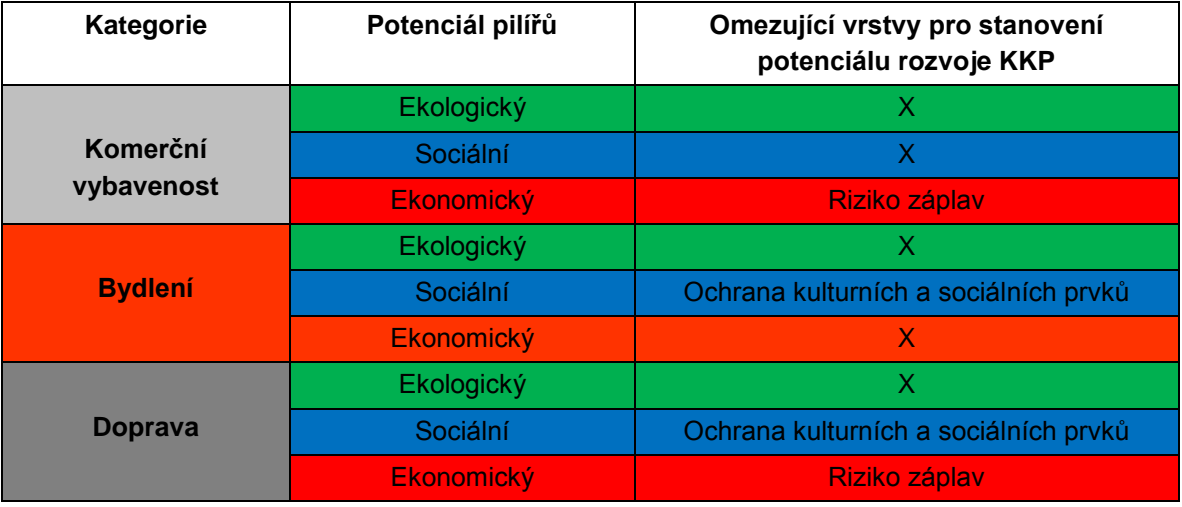

*Tab. 5.7 Odebrané vrstvy v rámci jednotlivých pilířů nadstavby Urban Planner*

Na základě těchto poznatků byla vytvořena nová kategorie Kultura Olomouc, která měla usnadnit úpravu vstupních datových vrstev a jejich kombinaci. Avšak tento přístup se neukázal jako ideální, jelikož pro každou kategorii jsou potřebné datové vrstvy se specifickým nastavením, a tudíž není možná jejich vzájemná kombinace v rámci jedné kategorie. Proto byla stanovena kategorie Kultura Olomouc, která pouze představuje kategorii Komerční vybavenost zbavenou o datovou vrstvu rizika záplav. Tato kategorie pak byla zkombinována s kategoriemi Bydlení a Doprava, do kterých nevstupovaly vrstvy reprezentující jevy Rizika záplav a Ochrany kulturních a sociálních prvků. Dalším nedostatek představovala nemožnost vložení dat o rozmístění subjektů KKP do výpočtů nadstavby Urban Planner. Veškerá nastavení a vytvořená data jsou uložena v uživatelském profilu, který je obsažen na DVD s výstupy práce.

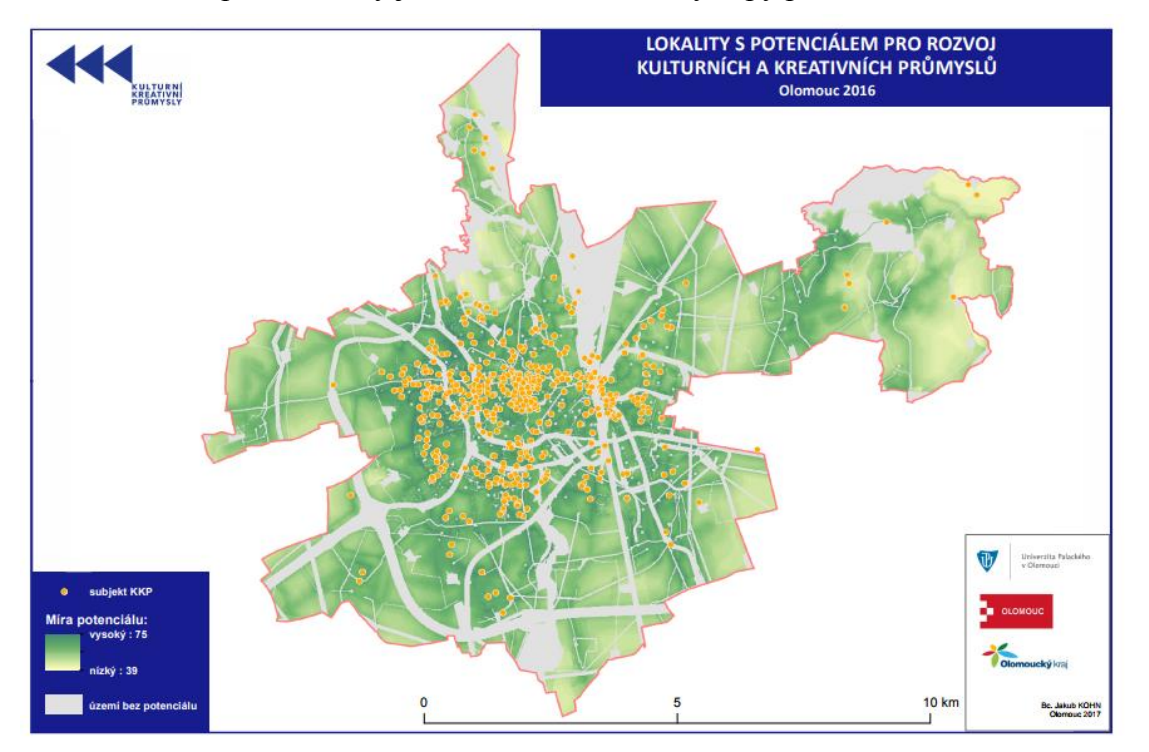

*Obr. 5.14 Mapový výstup kategorie Kultura Olomouc z extenze Urban Planner s vyznačenými subjekty KKP*

#### **Vymezení spádových oblastí pomocí Voroného polygonů**

Pro účely práce bylo testováno využití Voroného polygonů, které byly testovány za účelem vymezení spádových oblastí vybraných subjektů KKP. Jediné kritérium pro vymezení spádových oblastí jednotlivých subjektů zde představuje pouze přímá vzdálenost od subjektu nezahrnující jakoukoliv silniční síť, či překážky v terénu. Z tohoto důvodu je pro modelování reality vhodnější použít prostorových analýz na základě síťových analýz či dalších analýz zahrnujících do výpočtu alespoň silniční síť (viz výše).

I přes tyto nedostatky se však Voroného polygony ukázaly pro účely této práce vhodným řešením pro snadnou a přehlednou vizualizaci přibližných zón spádovosti jednotlivých subjektů např. pro méně zkušené uživatele GIS. Na základě velikosti výsledných polygonů pak lze rozeznat lokality s velkým, případně malým pokrytím subjektů KKP. Pro větší přehlednost výstupů byly spádové oblasti vymezeny pro každé odvětví zvlášť. Vymezení zón spádovosti bylo realizováno v prostředí Qgis Desktop 2.18, který nabízí snadnou a rychlou funkci *Voronoi polygony* v záložce *Vektor.*

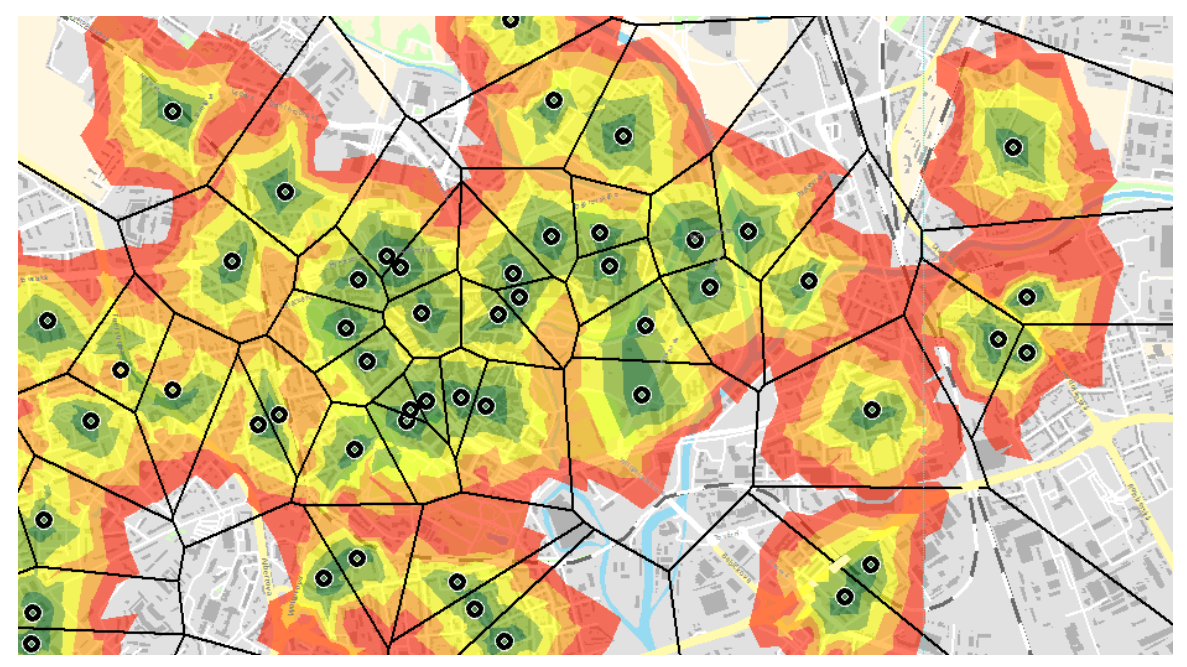

*Obr. 5.15 Datový náhled na porovnání spádových oblastí pomocí Voroného polygonů a analýzy obslužných zón*

#### **Kernel density estimation**

Tato metoda byla zpracována v softwaru Esri ArcMap 10.5, kde byly vytvořeny rastrové výstupy reprezentující hustotu rozmístění subjektů KKP. Tato metoda byla použita především pro tvorbu výstupů, které pak dále vstupovaly do dalších analýz, především pro vymezení lokalit s potenciálem pro rozvoj KKP prostřednictvím metody Weighted Overlay. Touto metodou je možné i vytváření heat – map, avšak pro účely práce byly heat – mapy vytvářeny v prostředí softwaru *QGIS Desktop* (viz kapitola 5.2.3) z důvodu přehlednější manipulace s daty.

#### **Weighted Overlay**

Nástroj Weighted Overlay v prostředí softwaru Esri ArcGIS byl použitý pro vymezení ploch s potenciálem pro rozvoj kulturních a kreativních průmyslů.

Vymezení lokalit bylo realizováno prostřednictvím výstupů z provedených analýz a metod, které byly převedeny do rastrové podoby a následně patřičně překlasifikovány a přeškálovány do pěti tříd dle geometrického intervalu.

Byly testovány kombinace množství výstupů s různým nastavením vah. V rámci nástroje Weighted Overlay bylo možné nastavit zamítnutí či vyřazení nevhodných hodnot. Pro vymezení lokalit s potenciálem pro rozvoj KKP byly testovány kombinace těchto výstupů:

- ekonomický potenciál území pro rozvoj bydlení výsledek z extenze Urban Planner
- ekonomický potenciál pro rozvoj dopravy výsledek z extenze Urban Planner
- ekonomický potenciál pro rozvoj kultury výsledek z extenze Urban Planner
- hustota rozmístění subjektů KKP výsledek metody Kernel Density
- hustota rozmístění parkovišť výsledek metody Kernel Density
- hustota rozmístění bodů zájmu výsledek metody Kernel Density
- hustota zalidnění hexagonový grid vytvořený metodou Spatial Join
- pěší dostupnost MHD výsledek síťové analýzy Service Area
- pěší dostupnost subjektů KKP výsledek síťové analýzy Service Area
- pěší dostupnost parkovišť výsledek síťové analýzy Service Area
- výsledky analýz cyklistické a pěší dostupnosti vytvořené metodou Accumulated Cost

Na základě testování použitelnosti byly z výběru odebrány výstupy vytvořené metodou Accumulated Cost, jelikož reprezentovaly především liniovou dostupnost po uliční síti, jež výsledný výpočet metodou Weighted Overlay orientovaly pouze do těchto linií, což neodpovídalo reálnému rozmístění jevů vstupujících do výpočtu. Při vymezení lokalit metodou Weighted Overlay je důležité nastavit váhy jednotlivým vstupům tak, aby co nejvíce odpovídaly realitě. Tento fakt se ukázal jako velmi náročnou otázkou při vymezování lokalit s potenciálem rozvoje KKP, jelikož se jedná o modelování reálného vlivu mnoha aspektů, které nebylo v rámci této práce možno přesně určit, jelikož by studium těchto vlivů značně přesáhlo kapacity této práce. Z tohoto důvodu byly nastaveny největší hodnoty blížící se 50 % váhy hustotě rozmístění KKP, která představuje nejzákladnější předpoklad pro další rozvoj KKP z důvodu vzájemné provázanosti subjektů. Další výstupy tvořily zbývajících 50 % vah. Tomuto nastavení vah předcházelo testování jednotlivých nastavení a porovnávání výsledků, které byly porovnávány s jednotlivými kategoriemi vstupujícími do výpočtu a empiricky hodnoceny, zda se výsledek alespoň blíží realitě, či nikoliv. Výsledkem je mapový výstup zobrazující lokality s potenciálem pro rozvoj KKP (mapa č. 24 v příloze práce č. 1). Tento výstup je však nutné brát s rezervou, jelikož jak bylo uvedeno výše, vhodné nastavení vah vyžaduje hlubší studium vzájemného vztahu jednotlivých aspektů.

#### **Vstupní vrstvy vstupující do výpočtu a nastavení vah:**

- $\triangleright$  intenzita rozmístění subjektů KKP (kernel density) 55%
- $\triangleright$  hexagonový grid intenzity zalidnění 35%
- $\geq$  dostupnost MHD (Service Area) 5%
- $\geq$  dostupnost parkovišť (Service Area) 5%

#### <span id="page-54-0"></span>**5.3.2 Tvorba webové mapové aplikace**

Z důvodu vizualizace a interpretace výsledků byla sestavena interaktivní mapová aplikace v prostředí cloud GIS technologie ArcGIS online. Aplikace zobrazuje většinu vytvořených kartografických výstupů (viz kapitola 6) v elektronické podobě, která umožňuje podrobnější náhled na prostorové vymezení KKP. Aplikace obsahuje více než dvanáct tematických vrstev seřazených dle důležitosti. Zároveň obsahuje datové vrstvy zobrazující prostorové aspekty kulturních a kreativních subjektů v rámci celého okresu Olomouc. Značnou výhodou webové prezentace výsledků je také možnost detailního zoomu subjektů, kdy je odstraněn jejich vzájemný překryv. Dále pak aplikace umožňuje běžné funkce, jako je možnost změny podkladové mapy, pan, zoom či vyhledání lokality. Webová mapová aplikace je dostupná [ZDE,](http://kgi-upol.maps.arcgis.com/apps/webappviewer/index.html?id=13bf695d424244ba977f95c4b053e204) nebo na webové adrese:

http://kgi-upol.maps.arcgis.com/apps/webappviewer/index.html?id=13bf695d424244ba977f95c4b053e204

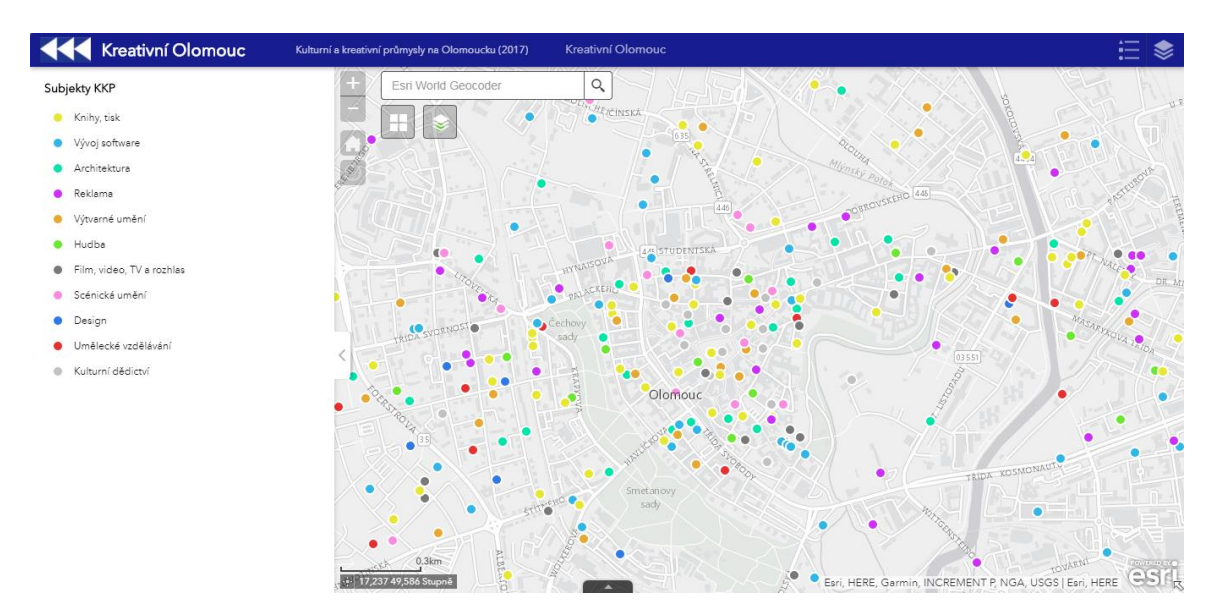

*Obr. 5.16 Náhled na webovou mapovou aplikaci*

## <span id="page-55-0"></span>**6 VÝSLEDKY**

Hlavními cíli této magisterské práce bylo sesbírání a zpracování dat, vizualizace a implementace KKP v prostředí GIS a na základě získaných poznatků při tomto zpracování sestavení pracovního postupu, který umožní vizualizaci základních prostorových aspektů kulturních a kreativních průmyslů. Výsledek práce tak umožní zahrnout do mapování kulturních a kreativních průmyslů ve městech České republiky geoinformatické zpracování, které poskytne podrobnější náhled na prostorové vymezení a vztahy KKP. Zároveň výstupy práce byly použity při vyhotovení souhrnné studie o Kulturních a kreativních průmyslech na Olomoucku, která byla zpracována mapovacím týmem pod záštitou Univerzity Palackého v Olomouci, statutárního města Olomouc a Olomouckého kraje.

## <span id="page-55-1"></span>**6.1 Sesbíraná a zpracovaná data**

První výstup této práce představují sesbíraná data o subjektech kulturních a kreativních průmyslů v rámci okresu Olomouc. Sběr dat probíhal ve spolupráci s mapovacím týmem z Univerzity Palackého v Olomouci. Prvotní data byla sesbírána ze seznamu připraveného pro sledovanou oblast z databáze Albertina, kdy byly subjekty vybrány podle převažující činnosti podle klasifikace CZ NACE, což znamená podle činnosti podílející se nadpoloviční většinou na obratu firmy či činnosti v případě neziskové organizace.

Toto řešení se ukázalo jako nedostatečné, a proto musela být provedena filtrace a verifikace těchto dat prostřednictvím dotazníků a terénního sběru, což umožnilo přesnější vymezení jednotlivých subjektů KKP. Po terénním sběru a verifikaci byla data vedena v tabelární podobě, takže je bylo nutné upravit a zpracovat tak, aby bylo umožněno jejich zpracování v prostředí GIS. Výsledkem sběru a zpracování je bodová vektorová vrstva subjektů KKP ve formátu Esri shapefile reprezentující 909 subjektů, kompletně sesbíraná k prosinci 2016, která je součástí přiloženého DVD. Z důvodu obsahujících osobních údajů v datech jsou tato data chráněna heslem, které je možné obdržet na základě kontaktování pracovníků katedry geoinformatiky UP. Podrobné kroky realizované při sběru a zpracování dat jsou uvedeny v kapitole 4.4.

## <span id="page-55-2"></span>**6.2 Mapové výstupy**

Analogové výstupy představuje dvacet pět statických map vypracovaných v rámci této práce, prostřednictvím kterých jsou vizualizovány prostorové aspekty KKP společně s prostorovým vymezením hlavních socioekonomických jevů, které mají vliv na činnost kulturních a kreativních průmyslů na Olomoucku. Tyto mapové výstupy jsou obsaženy v souboru map KKP na Olomoucku, který představuje volnou přílohu této magisterské práce. Všechny mapy byly vyhotoveny ve formátu A4 z důvodu snadné a finančně nenáročné reprodukce, která nabízí možnost snadného šíření těchto výstupů v rámci propagace KKP. Mapové výstupy byly realizovány na základě testování kartografických a geoinformatických metod (viz kapitola 5). Níže je uveden soupis obsažených map.

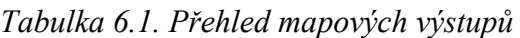

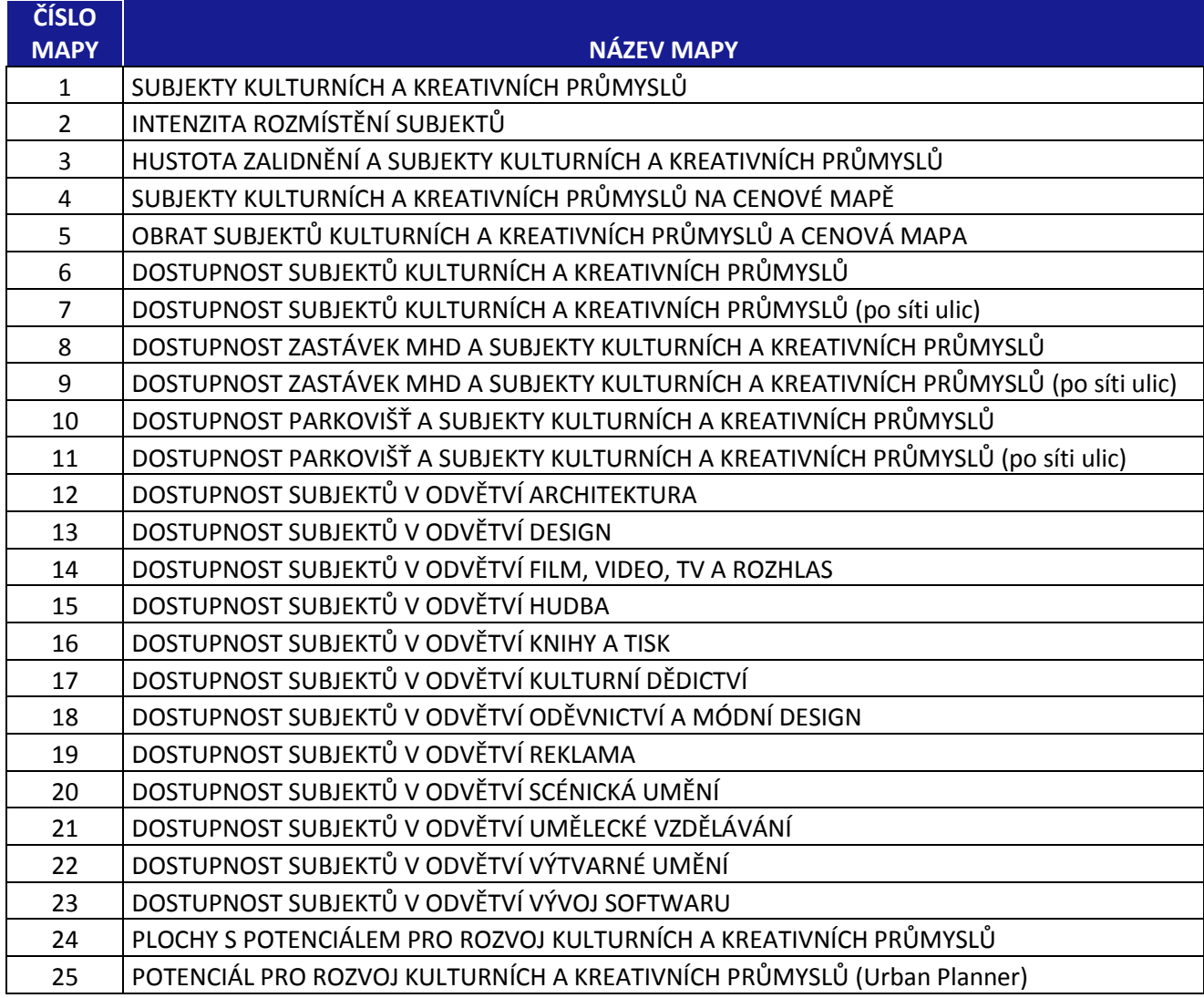

## <span id="page-56-0"></span>**6.3 Webová mapová aplikace**

Kromě analogových statických map byla sestavena také interaktivní webová aplikace v cloudovém nástroji Web AppBuilder, který je součástí webového prostředí ArcGIS Online. Aplikace obsahuje většinu vytvořených vrstev, které jsou obsaženy i ve statických mapách. Avšak nespornou výhodou této aplikace je především možnost zoomu na úroveň budov, což v kombinaci s informacemi ve vyskakovacích oknech představuje mnohem silnější nástroj prostorové reprezentace kulturních a kreativních průmyslů. Aplikace je navíc doplněna o tzv. onscreen analýzu, kdy je po kliknutí na určité místo v mapě zobrazena trasa k nejbližšímu subjektu KKP. Přístup k této aplikaci je umožněn prostřednictvím webu, který je součástí této práce, či prostřednictvím webové adresy: *http://kgi-upol.maps.arcgis.com/apps/webappviewer/index.html?id=13bf695d424244ba977f95c4b053e204*

## <span id="page-57-0"></span>**6.4 Pracovní postup pro zpracování KKP v prostředí GIS**

Další výstup práce představuje pracovní postup *Zpracování kulturních a kreativních průmyslů v prostředí GIS,* který vznikl na základě testování kartografických a geoinformatických metod vhodných pro vizualizaci prostorových dat KKP a hlavních socioekonomických jevů, které ovlivňují činnost KKP. Účelem tohoto pracovního postupu je umožnění zpracování KKP i osobám bez geoinformatického či kartografického vzdělání. To znamená, že např. při mapování kulturních a kreativních průmyslů v menších městech bude na základě tohoto postupu umožněno prostorové zpracování KKP v GIS běžným pracovníkem města či jiné organizace, který bude ovládat pokročilou znalost práce s počítačem. Zároveň tento postup umožní navázání a další rozvoj použití GIS při mapování KKP v České republice. Pracovní postup je rovněž volnou přílohou této práce.

## <span id="page-58-0"></span>**7 DISKUZE**

Tato práce vznikla v rámci mapování kulturních a kreativních průmyslů na Olomoucku, které bylo realizováno pod záštitou Univerzity Palackého v Olomouci, statutárního města Olomouc a Olomouckého kraje. Hlavním účelem této práce bylo provést vhodnou vizualizaci a zpracování prostorových aspektů kulturních a kreativních průmyslů v prostředí GIS. Při mapování KKP představuje nejnáročnější úlohu sestavení modelu pro vhodné vystihnutí potřeb a fungování kultury v daném městě, jelikož každá lokalita má svá specifika. Z tohoto důvodu byl pro mapování KKP na Olomoucku sestaven tým odborníků, kteří zodpovídali za vhodné zpracování dílčích cílů a vymezení potřeb a aktivit kreativně a kulturně činných subjektů.

Pod vedením tohoto týmu probíhal také sběr dat, který byl bohužel realizován bez jednotné koncepce a pravidel pro ukládání dat. Data byla zpracovávána pouze prostřednictvím nástroje *Tabulky Google* namísto ukládání dat v některém z databázových systémů, který by zamezil výskytu chyb v záznamech. To způsobilo, že sesbíraná data se velmi těžko přizpůsobovala zpracování v geoinformatických softwarech. Konkrétně se jednalo např. o atributy, které vyjadřovaly stejnou hodnotu, ale byly zapsány jiným způsobem. Zároveň byly téměř všechny atributy vedeny v textovém formátu. Z důvodu těchto nedostatků nebylo možné některá data ideálně vizualizovat i přes jejich nepochybný potenciál. Jedinou možnost prostorového zpracování představovalo vytvoření kategorií a vizualizace subjektů pouze na základě těchto kategorií.

Další nedostatek představovalo chybné, či žádné uvedení adresy u některých subjektů, což zapříčinilo, že data ve formátu Esri shapefile obsahují cca o 200 subjektů méně než původní data v tabelární podobě. Do budoucna by tedy bylo určitě značným přínosem realizovat sběr dat, který by počítal i s geoinformatickým zpracováním a byl by realizován prostřednictvím databáze, do které by se jednotlivé záznamy vkládaly buďto prostřednictvím jednotného formuláře, nebo prostřednictvím validace a přesně definovaných pravidel. Je také důležité uvést, že výsledná data ve formátu Esri shapefile obsahují množství osobních údajů, a proto musí být na přiloženém DVD zaheslována a poskytnuta pouze po konzultaci s pracovníky katedry geoinformatiky UP.

Při kartografickém zpracování představoval podstatný problém překryv některých subjektů v mapě, jelikož velmi často docházelo k případům, kdy se nacházelo na jedné adrese několik subjektů. Tento problém by šel částečně vyřešit například rozdílnou velikostí bodových znaků podle počtu subjektů na adrese, avšak ve výsledku by tato mapa měla menší vypovídající hodnotu než v podobě překrývajících se bodů o stejné velikosti. Problém při vytváření mapových výstupů představovalo také nerovnoměrné rozmístění subjektů KKP, kdy se nachází 80 % subjektů ve městě Olomouc a zbývajících 20 % reprezentuje zbytek okresu. Z tohoto důvodu nebylo možné aplikovat některé způsoby kartografické interpretace na subjekty v rámci celého okresu a mapové výstupy v rámci okresu tak nejsou publikovatelné na statických mapách.

V rámci implementace GIS byla realizována také vizualizace socioekonomických aspektů, které ovlivňují činnost KKP a vymezení lokalit s potenciálem pro rozvoj KKP. Při řešení tohoto kroku představovalo nejnáročnější část stanovení jevů, které mohou ovlivňovat aktivitu KKP a které by bylo vhodné zpracovat v rámci této práce. Na základě studia literatury byly jako nejdůležitější jevy stanoveny hustota zalidnění a dopravní dostupnost. Tyto jevy však určitě nepředstavují dostatečná kritéria pro stanovení prostorových vztahů mezi KKP a jejich okolím. Pro přesnější stanovení a vymezení těchto vztahů by bylo zapotřebí provést například velmi rozsáhlé dotazníkové šetření jak mezi osobami působícími v KKP, tak mezi běžným obyvatelstvem. Toto vymezení by tak značně přesáhlo kapacity této práce. Zároveň však může tato práce a finální studie o mapování KKP na Olomoucku představovat počáteční pozici pro detailnější stanovení prostorových i ekonomických vztahů mezi subjekty KKP a okolními jevy.

# <span id="page-60-0"></span>**8 ZÁVĚR**

Hlavním cílem magisterské práce bylo vizualizovat a interpretovat kulturní a kreativní průmysly v prostředí GIS a zároveň implementovat GIS zpracování do mapování KKP. Na základě poznatků získaných při tomto zpracování pak sestavit podrobný pracovní postup pro prostorové zpracování KKP geoinformatickými metodami.

Počáteční krok představoval sesbírání a verifikování dat o subjektech na Olomoucku, které jsou kreativně a kulturně činné. Následně byla provedena verifikace a validace těchto dat. Po tomto zpracování bylo nutné data vhodně upravit, aby je bylo možno optimálně zpracovat v prostředí GIS a výsledky vizualizovat prostřednictvím kartografických výstupů.

Kartografické výstupy byly realizovány na základě testování použitelnosti jednotlivých metod tematické kartografie pro účely tohoto zpracování. Pro toto zpracování byly zvolené metody založené na jednoduchém a rychlém čtení map z důvodu možnosti šíření map především mezi nekartografy a laickou veřejnost.

Společně s analogovými mapami byla sestavena také mapová webová aplikace v prostředí cloudové GIS technologie ArcGIS online, která nabízí podrobnější náhled na jednotlivé výstupy a jejich vzájemnou kombinaci v jednom mapovém poli. V rámci implementace GIS do mapování KKP bylo realizováno také vymezení lokalit s potenciálem pro rozvoj KKP. Výstupy z tohoto vymezení lokalit můžou posloužit zastupitelům města Olomouce při sestavování strategie rozvoje a při případném hledání lokality pro vybudování "kreativního inkubátoru".

Jako jeden z hlavních výstupů byl sestaven pracovní postup pro zpracování KKP v prostředí GIS, který podrobně popisuje jednotlivé kroky zpracování základních prostorových aspektů KKP v prostředí GIS. Účelem tohoto pracovního postupu je umožnění zpracování KKP i osobám bez geoinformatického či kartografického vzdělání. To znamená, že např. při mapování kulturních a kreativních průmyslů v menších městech bude na základě tohoto postupu umožněno prostorové zpracování KKP v GIS běžným pracovníkem města či jiné organizace, který bude ovládat pokročilou znalost práce s počítačem.

Všechny stanovené cíle práce byly realizovány po konzultaci se školitelem práce. Výstupy práce mohou sloužit pro zpracování KKP v prostředí GIS v dalších lokalitách České republiky či jako podklad pro možné rozšíření a zdokonalení prostorového zpracování a vymezení kulturních a kreativních průmyslů. Výstupy práce byly použity při vyhotovení souhrnné studie o Kulturních a kreativních průmyslech na Olomoucku, která byla zpracována mapovacím týmem pod záštitou Univerzity Palackého v Olomouci, statutárního města Olomouc a Olomouckého kraje.

O magisterské práci byly vyhotoveny webové stránky společně s posterem formátu A2 dostupné na Katedře geoinformatiky UP.

# <span id="page-61-0"></span>**POUŽITÁ LITERATURA A INFORMAČNÍ ZDROJE**

BASSETT, Keith. Urban cultural strategies and urban regeneration: a case study and critique. *Environment and Planning A*. University of Bristol, 1993, 12(25), 1773 - 1788.

BEDNÁŘ, Pavel, Markéta DUBOVÁ, Marcel KRAUS, Petr NÁVRAT a Eva ŽÁKOVÁ. *Metodika mapování kulturních a kreativních průmyslů na lokální a regionální úrovni*. Praha: Institut umění – Divadelní ústav. 2015. ISBN 978-80-7008-372-7.

Cost Allocation. *ArcMap* [online]. [cit. 2017-03-04]. Dostupné z: http://desktop.arcgis.com/en/arcmap/10.3/tools/spatial-analyst-toolbox/costallocation.htm

CHINITZ, B. (1961) Contrasts in agglomeration: New York and Pittsburgh. *The American Economic Review*. Roč. 51, č. 2, s. 279–289.

DEBOER, Mike. Understanding the Heat Map. *Cartographic Perspectives* [online]. University of Nebraska, 2015, , 5 [cit. 2017-02-11]. Dostupné z: http://cartographicperspectives.org/index.php/journal/article/view/cp80-deboer/1419

GHILARDI, L. *Kreativní a aktivní Zlínsko*. [online] 2013. [cit. 2016-11-22]. Dostupné z: http://www.idu.cz/media/document/kreativni-a-aktivni-zlinsko\_lia-ghilardi.pdf

HEWISON, Robert. Culture and consensus: England, art and politics since 1940. London: Methuen, 1995. ISBN 0413690601.

HORÁK, Jan. Zpracování dat v GIS. 242 stran. VŠB-TU Ostrava 2013. 3.vydání

HORKHEIMER, Max a Theodor W. ADORNO. *Dialectic of enlightenment: philosophical fragments*. Stanford: Stanford University Press, 2002. Cultural memory in the present. ISBN 0-8047-3633-2.

IVAN, Igor, Ondřej SLACH a Tereza RAABOVÁ. *Kulturní a kreativní průmysly v Brně a Ostravě: specializovaná mapa s odborným obsahem*. Institut umění − Divadelní ústav. Praha, 2015.

Kernel Density. *ArcGIS Pro* [online]. [cit. 2016-09-10]. Dostupné z: http://pro.arcgis.com/en/pro-app/tool-reference/spatial-analyst/kernel-density.htm Kernel density calculations. *Department of Geography: Hunter College* [online]. New York [cit. 2017-01-23]. Dostupné z: http://www.geography.hunter.cuny.edu/~jochen/GTECH361/lectures/lecture11/concepts/ Kernel%20density%20calculations.htm

KREATIVNÍ BRNO. *Mapování kulturních a kreativních průmyslů v Brně. Kvantitativní a kvalitativní výzkum.* [online] 2014. [cit. 2016-12-10]. Dostupné z: http://kb.creos.cz/data/editor/File/mapovani\_kko\_brno\_2014\_final\_med.pdf

Kreativní průmysly ve městech. *Smart Cities*. Brno: Ondřej Doležal - Nakladatelství Pixle, 2015, 15(04), 64 - 66. ISSN 2336-1786.

KŘIKAVOVÁ, Linda. *Interpolace bodových dat v GIS*. Brno, 2009. Bakalářská práce. České vysoké učení technické v Praze. Vedoucí práce Ing. Jiří Cajthaml, Ph.D.

LAZZERETTI, L., BOIX, R., CAPONE, F. (2008) Do creative industries cluster Mapping creative local production systems in Italy and Spain. *Industry and Innovation*. Roč. 15, č. 5, s. 549–567.

LONGLEY, Paul. *Geographic information systems & science*. 3rd ed. Hoboken, NJ: Wiley, 2011. ISBN 0470721448.

MLEJNEK, Matěj. *Strukturální změny v zaměstnanosti ve městě Olomouc a dojížďka za prací*. Olomouc, 2012. Diplomová práce. Vedoucí práce: RNDr. Tatiana Mintálová, Ph.D.

NÁVRAT, P., DUBOVÁ, M. (2014). Kulturní a kreativní průmysly Pardubic. Praha: Institut umění – Divadelní ústav, 2014, ISBN 978-80-7008-336-9

NEZVAL, Vojtěch. *Analýza dostupnosti vybraných stanic linky C pražského metra*. Olomouc, 2014. Bakalářská práce. Univerzita Palackého. Vedoucí práce Mgr. Jan Hercik.

RÖMEROVÁ, Eva. Fenomén kreativních průmyslů - nová příležitost růstu globální ekonomiky. *EKONOMIKA A MANAGEMENT* [online]. Praha: Vysoká škola ekonomická v Praze, 2016, 2016(4), 10 [cit. 2016-12-10]. Dostupné z: https://www.vse.cz/eam/96

Spatial Join. *ArcMap* [online]. [cit. 2017-03-04]. Dostupné z: http://pro.arcgis.com/en/pro-app/tool-reference/analysis/spatial-join.htm Typologie staveb. In: *Http://fast10.vsb.cz* [online]. Vysoká škola báňská, 2006 [cit. 2017- 07-10]. Dostupné z: http://fast10.vsb.cz/zdarilova/4.ro%E8n%EDk/p%F8edn%E1%9Aka%201M.pdf

*Urban Planner* [online]. Olomouc, 2016 [cit. 2017-05-04]. Dostupné z: http://www.urbanplanner.cz/

VALCHÁŘOVÁ, Dagmar. *ALOKAČNÍ A LOKAČNÍ ANALÝZY MĚSTA OLOMOUCE*. Olomouc, 2012. Diplomová práce. Univerzita Palackého. Vedoucí práce: RNDr. Jaroslav Burian,Ph.D.

VOŽENÍLEK, Vít a Jaromír KAŇOK, 2011. *Metody tematické kartografie*. ISBN 978-80-244-2790-4.

*Zpráva o situaci na trhu práce v Olomouckém kraji v roce 2014*. Olomouc, 2014. Dostupné z: https://portal.mpsv.cz/sz/politikazamest/realizace\_apz/olomoucky\_kraj\_2014.docx **PŘÍLOHY**

# **SEZNAM PŘÍLOH**

## **Volné přílohy**

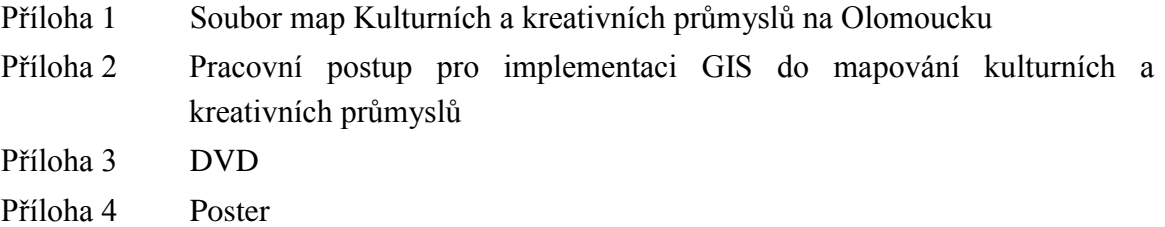